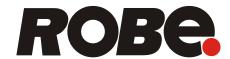

# ROBIN® MMX Spot

## **ROBIN**<sup>®</sup> MMX

**Spot** Wireless DMX CRMX™

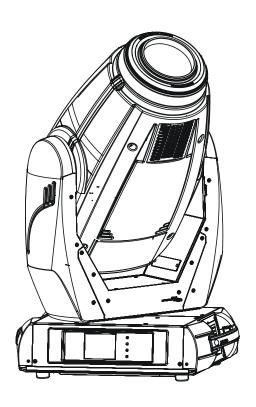

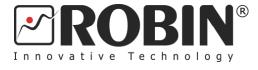

#### **USER MANUAL**

Version1.9

## **Robin MMX Spot**

#### **Table of contents**

| 1. | Safety instructions             | 3  |
|----|---------------------------------|----|
| 2. | Operating determination         | 4  |
| 3. | Fixture exterior view           | 5  |
| 4. | Installation                    | 6  |
|    | 4.1 Connection to the mains     | 6  |
|    | 4.2 Installing the lamp         | 7  |
|    | 4.3 Lamp adjustment             |    |
|    | 4.4 Replacing rotating gobos    |    |
|    | 4.5 Replacing graphic wheels    |    |
|    | 4.6 Rigging the fixture         |    |
|    | 4.7 DMX-512 connection          |    |
|    | 4.8 Ethernet connection         |    |
| 5. | Remotely controllable functions | 15 |
| 6. | Control menu map                | 16 |
| 7. | Control menu                    | 19 |
|    | 7.1 Tab " Address"              |    |
|    | 7.2 Tab "Information"           | 21 |
|    | 7.3 Tab "Personality"           |    |
|    | 7.4 Tab "Manual Control"        |    |
|    | 7.5 Tab "Stand-alone"           |    |
|    | 7.6 Tab "Service"               |    |
|    | 7.7 Icon "Lamp menu"            | 28 |
| 8. | RDM                             | 28 |
| 9. | Wireless DMX operation          | 29 |
|    | Error and information messages  |    |
|    | . Technical Specifications      |    |
|    | . Maintenance and cleaning      |    |
|    | Changel og                      | 38 |

#### **CAUTION!**

Keep this device away from rain and moisture! Unplug mains lead before opening the housing!

## FOR YOUR OWN SAFETY, PLEASE READ THIS USER MANUAL CAREFULLY BEFORE YOU INITIAL START - UP!

#### 1. Safety instructions

Every person involved with installation and maintenance of this device have to:

- be qualified
- follow the instructions of this manual

#### **CAUTION!**

Be careful with your operations.

With a high voltage you can suffer a dangerous electric shock when touching the wires!

This device has left our premises in absolutely perfect condition. In order to maintain this condition and to ensure a safe operation, it is absolutely necessary for the user to follow the safety instructions and warning notes written in this manual.

#### Important:

The manufacturer will not accept liability for any resulting damages caused by the non-observance of this manual or any unauthorized modification to the device.

Please consider that damages caused by manual modifications to the device are not subject to warranty.

During the operation the housing becomes hot (up to 100°C). Allow the fixture to cool approximately 20 minutes prior to manipulate with it.

Make sure that the available voltage is not higher than stated on the rear panel.

Always plug in the power plug least. Make sure that the power-switch is set to off-position before you connect the device to the mains. The power plug has to be accessible after installing the device.

Make sure that the power-cord is never crimped or damaged by sharp edges. Check the device and the power-cord from time to time.

Always disconnect from the mains, when the device is not in use or before cleaning it. Only handle the power-cord by the plug. Never pull out the plug by tugging the power cord.

This device falls under protection class I. Therefore it is essential to connect the yellow/green conductor to earth.

The electric connection, repairs and servicing must be carried out by a qualified employee. Do not connect this device to a dimmer pack.

Do not switch the fixture on and off in short intervals as this would reduce the lamp's life.

During the initial start-up some smoke or smell may arise. This is a normal process and does not necessarily mean that the device is defective.

Do not touch the device's housing bare hands during its operation (housing becomes hot)! For replacement use lamps and fuses of same type and rating only.

CAUTION! EYE DAMAGES!
Avoid looking directly into the light source
(meant especially for epileptics)!

#### 2. Operating determination

This device is a moving head for creating decorative effects and was designed for indoor use only.

If the device has been exposed to drastic temperature fluctuation (e.g. after transportation), do not switch it on immediately. The arising condensation water might damage your device. Leave the device switched off until it has reached room temperature.

Never run the device without lamp!

Do not shake the device. Avoid brute force when installing or operating the device.

Never lift the fixture by holding it at the projector-head, as the mechanics may be damaged. Always hold the fixture at the transport handles.

When choosing the installation-spot, please make sure that the device is not exposed to extreme heat, moisture or dust. There should not be any cables lying around. You endanger your own and the safety of others!

The minimum distance between light output and the illuminated surface must be more than 5 meters.

Make sure that the area below the installation place is blocked when rigging, derigging or servicing the fixture.

Always fix the fixture with an appropriate safety rope. Fix the safety rope at the correct holes only.

Only operate the fixture after having checked that the housing is firmly closed and all screws are tightly fastened.

The lamp must never be ignited if the objective-lens or any housing-cover is open, as discharge lamps may explode and emit a high ultraviolet radiation, which may cause burns.

The maximum ambient temperature 45°C must never be exceeded.

#### **CAUTION!**

The lens has to be replaced when it is obviously damaged, so that its function is impaired, e. g. due to cracks or deep scratches!

Operate the device only after having familiarized with its functions. Do not permit operation by persons not qualified for operating the device. Most damages are the result of unprofessional operation!

## CAUTION! The lamp has to be replaced when it is damaged or deformed due to the heat!

Please use the original packaging if the device is to be transported.

Please consider that unauthorized modifications on the device are forbidden due to safety reasons!

If this device will be operated in any way different to the one described in this manual, the product may suffer damages and the guarantee becomes void. Furthermore, any other operation may lead to dangers like short-circuit, burns, electric shock, burns due to ultraviolet radiation, lamp explosion, crash etc.

#### 3. Fixture exterior view

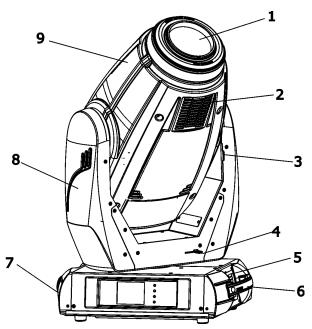

- 1 Front lens
- 2 Air filter
- 3 Tilt lock
- 4 Pan lock
- 5 Air filter
- **6** Arm
- **7** Base
- 8 Arm
- 9 Moving head

The head should be locked for transportation- the tilt lock latch (2) and the pan lock latch (3) have to be in the locked positions. To unlock the head, move these latches to unlock positions before operating the fixture.

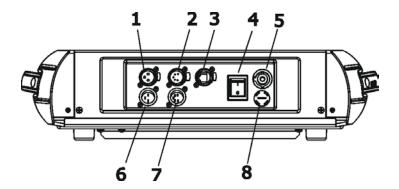

#### Rear panel of the base:

- 1 DMX output (3-pin XLR)
- 2 DMX output (5-pin XLR)
- 3 Ethernet input (RJ45)
- 4 Power switch
- 5 Power input
- (Neutrik PowerCon)
- 6 DMX input (3-pin XLR)
- 7 DMX input (5-pin XLR)
- 8 Fuse holder

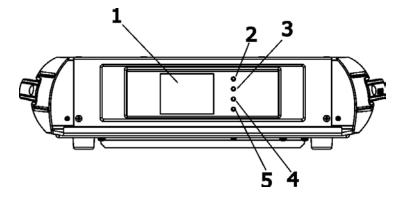

#### Front panel of the base:

- 1 QVGA touch screen
- 2 ESCAPE button
- 3 NEXT button
- 4 PREVious button
- 5 ENTER/DISPLAY ON button

The ENTER/DISPLAY ON button also serves for switching the display on when the fixture is disconnected from the mains.

#### 4. Installation

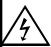

Fixtures must be installed by a Qualified electrician in accordance with all national and local electrical and construction codes and regulation.

#### 4.1 Connection to the mains

For protection from electric shock, the fixture must be earthed!

The Robin MMX Spot is equipped with auto-switching power supply that automatically adjusts to any 50/60Hz AC power source from 100-240 Volts.

For use with 100-120 V supplies, the main 8 A fuse has to be exchanged for 15 A fuse which is enclosed in the packing.

#### To install the 15 A fuse:

- 1. Disconnect the fixture from AC power.
- 2. Unscrew the fuse holder on the rear panel of the base with a flat-tip screwdriver from the housing (anticlockwise).
- 3. Remove the 8 A fuse from the fuse holder.
- 4. Put the 15 A fuse in the fuse holder.
- 5. Replace the fuse holder in the housing and screw it fully clockwise.

Install a suitable plug on the power cord, note that the cores in the power cord are coloured according to the following table. The earth has to be connected!

If you have any doubts about proper installation, consult a qualified electrician.

| Core (EU)    | Core (US) | Connection | Plug Terminal Marking |
|--------------|-----------|------------|-----------------------|
| Brown        | Black     | Live       | L                     |
| Light blue   | White     | Neutral    | N                     |
| Yellow/Green | Green     | Earth      |                       |

#### 4.2 Installing the lamp

## DANGER! Install the lamp with the device switched off only. Unplug from mains before!

#### To insert the new lamp.

- 1. Disconnect the fixture from power and allow it to cool at least 15 minutes.
- Make sure that the fixture's head is in the position as shown on the picture (notices on the lamp cover are in readable position) .Loosen the two quarter-turn fasteners (1) marked "X,Y" on the lamp cover to open this cover.
- 3. Holding the lamp by its ceramic base, carefully turn the lamp to the left to loosen the lamp from the lamp holder.
  - Gently pull the lamp out of the lamp holder
- 4. Holding the new lamp by its ceramics base, gently insert the lamp to the lamp socket and turn the base to the right. Make sure that the lamp is installed tightly into the lamp socket.

Do not install a lamp with a higher wattage! A lamp like this generates temperatures the device is not designed

for. Damages caused by non-observance are not subject to warranty.

Please follow the lamp manufacturer's notes! Do not touch the glass bulb bare hand during the installation!

- 5. Re-insert the lamp cover and tighten the two quarter-turn fasteners (1).
- 6. Switch on the fixture.
- 7. Align the lamp (see instructions below)
- 8. Reset the "Lamp On Time" and "Lamp Strikes" counters in the menu "Information".

#### Do not operate this fixture with open lamp cover!

#### 4.3 Lamp adjustment

The lamp holder is aligned at the factory. Due to differences between lamps, the fine adjustment may improve light performance:

#### To adjust the lamp in the fixture.

- 1. Switch on the fixture and after its reset turn on the lamp.
- 2. Go to the "Service" menu and select the item "Adjust Lamp" to project the light beam on the wall.
- 3. Use items in this menu to focus the light beam and set the item HotSpot at 0 DMX .
- 4. Turn adjustment screws marked "A, B, C" (2) one after another until you reach a max. light intensity (.
- 5. Center the hot-spot (the brightest part of the beam) using these 3 adjustment screws (2).

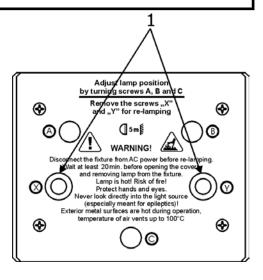

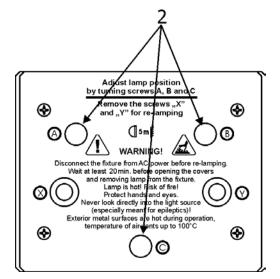

#### 4.4 Replacing rotating gobos

## Install gobos with the device switched off only. Unplug from mains before!

To replace rotating gobos.

- 1. Disconnect the fixture from mains and allow it to cool.
- 2. Remove the bottom plastic cover of the head by loosening the 4 quarter-turn fasteners on the cover.
- 3. Gently pull up the gobo holder from the rotation gobo wheel.
- 4. Remove the spring gobo-lock with an appropriate tool (e.g. small-bladed screwdriver) and remove it. Do not touch the surface of the pattern of the glass gobo with bare fingers.
- 5. Remove the original gobo and insert the new one (glazy side towards the lamp). Insert the spring-gobo lock to secure it in the gobo holder.
- 6. Insert the gobo holder back under the distance slots into rotating gobo wheel.
- 5. Replace the bottom cover before applying power.

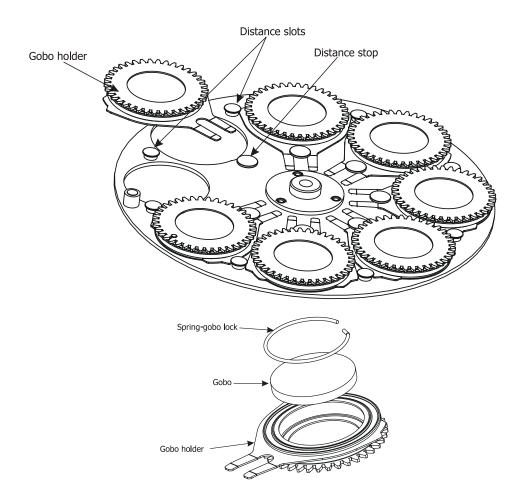

#### 4.5 Replacing graphic wheels

## Install graphic wheels with the device switched off only. Unplug from mains before!

The dual graphic wheel consists of two graphic wheels. Both wheels has to be changed at the same time. To replace graphic wheels.

- 1. Disconnect the fixture from mains and allow it to cool.
- 2. Remove the bottom plastic cover of the head by loosening the 4 quarter-turn fasteners on the cover.
- 3. Tilt up the dual graphic wheel.
- 4. Remove the spring graphic wheel lock with an appropriate tool (e.g. small-bladed screwdriver) and remove it.
- 5. Remove the first original graphic wheel and insert the new one (glazy side towards the lamp, black side toward the objective!). Insert the spring-gobo lock to secure it in the graphic wheel holder.
- 6. Use the same steps to change the second graphic wheel.
- 5. Put the bottom cover back before applying power.

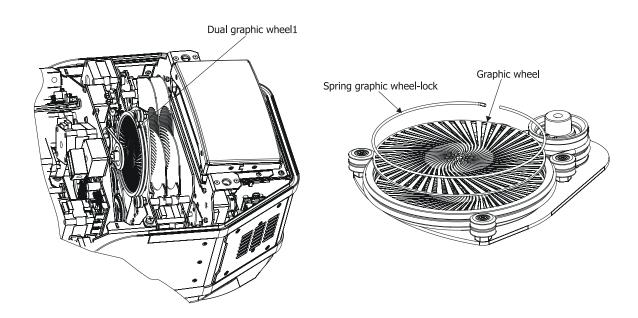

#### 4.6 Rigging the fixture

The installation of the fixture has to be built and constructed in a way that it can hold 10 times the weight for 1 hour without any harming deformation.

The installation must always be secured with a secondary safety attachment, e.g. an appropriate catch net. This secondary safety attachment must be constructed in a way that no part of the installation can fall down if the main attachment fails.

When rigging, derigging or servicing the fixture staying in the area below the installation place, on bridges, under high working places and other endangered areas is forbidden.

The operator has to make sure that safety-relating and machine-technical installations are approved by an expert before taking into operation for the first time and after changes before taking into operation another time.

The operator has to make sure that safety-relating and machine-technical installations are approved by an expert after every four year in the course of an acceptance test.

The operator has to make sure that safety-relating and machine-technical installations are approved by a skilled person once a year.

The projector should be installed outside areas where persons may walk by or be seated.

IMPORTANT! OVERHEAD RIGGING REQUIRES EXTENSIVE EXPERIENCE, including (but not limited to) calculating working load limits, installation material being used, and periodic safety inspection of all installation material and the fixture. If you lack these qualifications, do not attempt the installation yourself, but instead use a professional structural rigger. Improper installation can result in bodily injury or damage to property.

The fixture has to be installed out of the reach of people.

If the fixture shall be lowered from the ceiling or high joists, professional trussing systems have to be used. The fixture must never be fixed swinging freely in the room.

**Caution:** Fixtures may cause severe injuries when crashing down! If you have doubts concerning the safety of a possible installation, do not install the moving head!

Before rigging make sure that the installation area can hold a minimum point load of 10 times the fixture's weight.

#### Danger of fire!

When installing the device, make sure there is no highly inflammable material (decoration articles, etc.) in a distance of min. 1 m.

#### **CAUTION!**

Use 2 appropriate clamps to rig the fixture on the truss.

Follow the instructions mentioned at the bottom of the base.

Make sure that the device is fixed properly! Ensure that the structure (truss) to which you are attaching the fixtures is secure.

The fixture can be placed directly on the stage floor or rigged in any orientation on a truss without altering its operation characteristics .

For securing a fixture to the truss install a safety wire that can hold at least 10 times the weight of the fixture. Use only safety wire with screw-on carabine. Pull the safety wire through the carrying handles and around the truss as shown on the pictures below.

Note: If the safety wire is too long, whip it several times around the trusss in order to attach the fixture tight. In case of an accident, the way of the falling fixture will be short.

#### Omega holders positions:

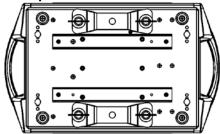

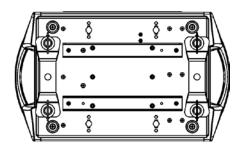

#### **Truss installation**

- 1.Bolt each clamp (1) to the omega holder (3) with M12 bolt and lock nut through the hole in the holder.
- 2. Fasten the omega holders on the bottom of the base by inserting both quick-lock fasteners (4) into the holes of the base and tighten fully clockwise.
- 3. Pull the safety wire (2) through the carrying handles (5) and around the truss (6) as shown on the pictures below.

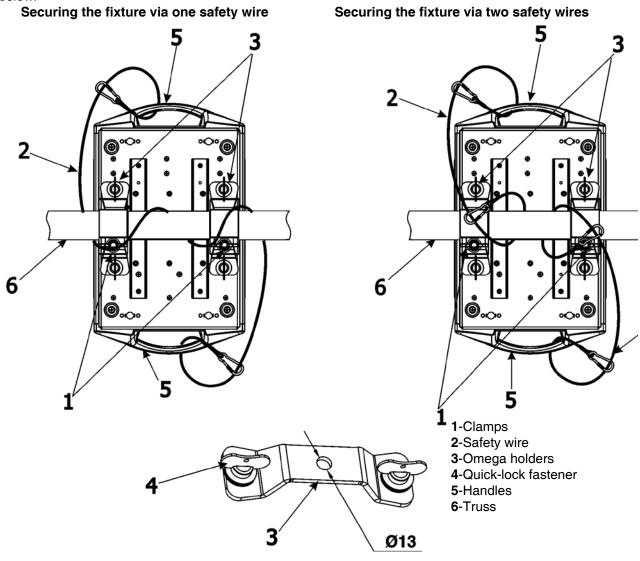

When installing fixtures side-by-side, avoid illuminating one fixture with another!

#### **DANGER TO LIFE!**

Before taking into operation for the first time, the installation has to be approved by an expert!

#### 4.7 DMX-512 connection

The fixture is equipped with both 3-pin and 5-pin XLR sockets for DMX input and output. The sockets are wired in parallel.

Only use a shielded twisted-pair cable designed for RS-485 and 3-pin or 5-pin XLR-plugs and connectors in order to connect the controller with the fixture or one fixture with another.

## DMX - output XLR mounting-sockets (rear view):

## DMX-input XLR mounting-plugs (rear view):

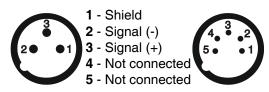

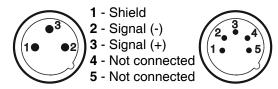

If you are using the standard DMX controllers, you can connect the DMX output of the controller directly with the DMX input of the first fixture in the DMX-chain. If you wish to connect DMX-controllers with other XLR-outputs, you need to use adapter-cables.

#### **Building a serial DMX-chain:**

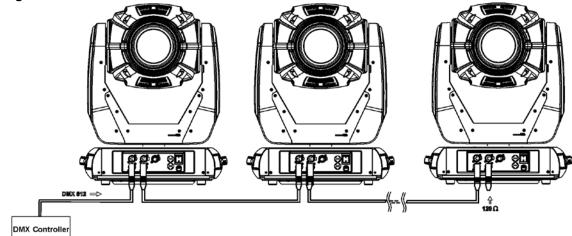

Connect the DMX-output of the first fixture in the DMX-chain with the DMX-input of the next fixture. Always connect one output with the input of the next fixture until all fixtures are connected.

**Caution:** At the last fixture, the DMX-cable has to be terminated with a terminator. Solder a 120  $\Omega$  resistor between Signal (–) and Signal (+) into a 3-pin XLR-plug and plug it in the DMX-output of the last fixture.

#### 4.8 Ethernet connection

The fixtures on a data link are connected to the Ethernet with ArtNet communication protocol. The control software running on your PC (or light console) has to support Art-Net protocol.

Art-Net communication protocol is a 10 Base T Ethernet protocol based on the TCP/IP.Its purpose is to allow transfer of large amounts of DMX 512 data over a wide area using standard network technology.

**IP address** is the Internet protocol address. The IP uniquely identifies any node (fixture) on a network. **The Universe** is a single DMX 512 frame of 512 channels.

The Robin MMX Spot is equipped with 8-pin RJ- 45 socket for Ethernet input. Use a network cable category 5 (with four "twisted" wire pairs) and standard RJ-45 plugs in order to connect the fixture to the network.

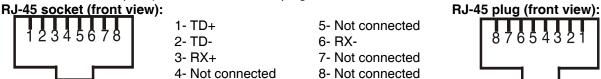

Patch cables that connect fixtures to the hubs or LAN sockets are wired 1:1,that is,pins with the same numbers are connected together:

1-1 2-2 3-3 4-4 5-5 6-6 7-7 8-8

If only the fixture and the computer are to be interconnected, no hubs or other active components are needed. A cross-cable has to be used:

1-3 2-6 3-1 4-8 5-7 6-2 7-5 8-4

If the fixture is connected with active Ethernet socket (e.g. switch) the network icon — will appear at the bottom right corner of the screen:

#### **Direct Ethernet operation**

Connect the Ethernet inputs of all fixtures with the Ethernet network.

Option "Artnet (gMal or gMA2)" has to be selected from "Ethernet Mode" menu on the fixture. Set IP address (002.xxx.xxx.xxx / 010.xxx.xxx.xxx) and the Universe.

(DMX address=150)
IP address=002.168.002.004
Universe=1

(DMX address=39)
IP address=002.168.002.003
Universe=1

IP address=002.168.002.002
Universe=1

(DMX address=1)
IP address=002.168.002.002
Universe=1

HUB

An advised PC setting: IP address: 002.xxx.xxx.xxx / 010.xxx.xxx.xxx (Different from fixture IP addresses)
NET mask: 255.0.0.0

#### **Ethernet / DMX operation**

Options "Art2DMX" has to be selected from the "Ethernet Mode" menu on the first fixture (connected to the Ethernet) in the fixture chain,next fixtures have standard DMX setting.

Connect the Ethernet-input of the first fixture in the data chain with the network. Connect the DMX output of this fixture with the input of the next fixture until all fixtures are connected to the DMX chain.

**Caution:** At the last fixture, the DMX chain has to be terminated with a terminator. Solder a 120  $\Omega$  resistor between Signal (–) and Signal (+) into a XLR-plug and connect it in the DMX-output of the last fixture.

#### Example:

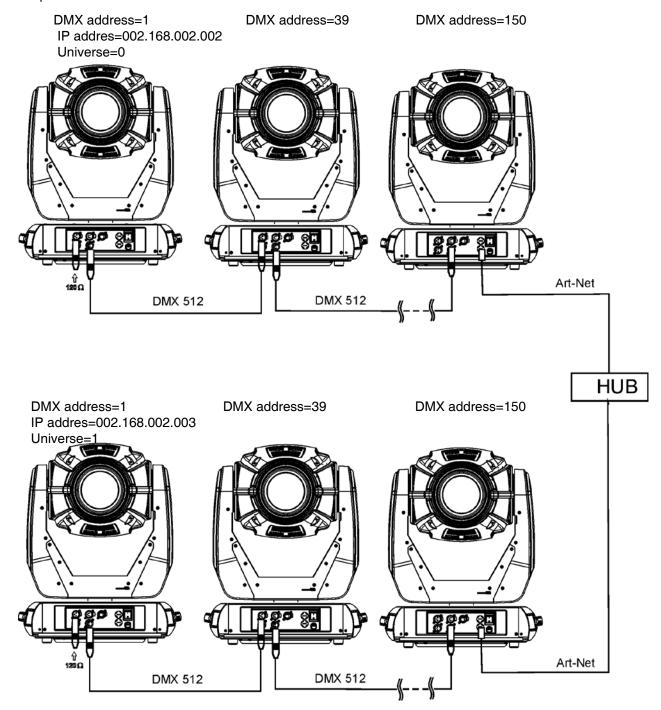

#### 5. Remotely controllable functions

#### Lamp

The Robin MMX Spot is to be operated with a Philips MSR Platinum 35.

**Note:** It is also important to note, that the discharge lamp is cold restrike types, that means, that they have to be cold before re-striking. For this reason, you have to wait about 5 minutes after having switched the lamp off before you can switch it on again. If you try to switch on the lamp within 5 minutes after having switched it off, the Robin MMX Spot will store this information and automatically ignite the lamp when the 5 minutes period has expired.

#### Colour wheel

This wheel contains 6 replaceable 'SLOT&LOCK' dichroic filters + open. The colour wheel can be positioned between two adjacent colours in any position. It is also possible to rotate the colour wheel continuously at different speeds ("Rainbow effect" in both directions).

#### **CMY+CTO** colour mixing system

The CMY color mixing system is based on graduated cyan, magenta, and yellow colour filters. A continuous range of colors may be achieved by varying the amount of each filter from 0 to 100%.

Colour temperature correction filter lowers the colour temperature from 6200 K to 3200 K.

#### **Dual graphic wheel**

The wheel consists of 2 graphic wheels rotating in both directions with variable speed which create wide spectrum of graphic effects. 30 animation macros in relation to focus channel allows to set many new images.

#### Rotating gobo wheels

The fixture includes 2 rotating gobo wheels. Each rotating gobo wheel includes 7 gobos rotating in both directions, indexable, replaceable "SLOT&LOCK" glass gobos + open position. Gobo positioning and gobo selection speed is available as well as a gobo-shake function.

#### **Prism**

The 3-facet prism rotates in both directions at different speeds, 16 prism/gobo macros are available.

#### Frost

Frost module provides variable frost for fine frosting.

#### Iris

Motorized adjustable iris, wide range of variable pulse effects.

#### Zoom

Motorized zoom unit enables zoom between  $8.5^{\circ}$ -  $42.5^{\circ}$  (for a gobo) and  $9.8^{\circ}$  –  $46.5^{\circ}$  (for an open hole).

#### Focus/Autofocus

Motorized focus allowes to focus beam from approx. 2 meters to infinity.

Special function autofocus allows to keep focused image during zooming . Use "Focus" channel to focus the image , then select desired distance and effect which you need to focus at channel "Autofocus (priority & distance selection)".

The right value at "Autofocus (priority & distance selection)" chanel can be typically in tolerance of + 2 DMX -2DMX . You should try to set value , set focus and check min/max. zoom.

**Note:** If you use the Autofocus function in the program steps (scenes), there is important to switch off Autofocus before using it in the sequence of program steps.

| Step(Scene) | Zoom | Focus | Autofocus       |
|-------------|------|-------|-----------------|
| 1           | 255  | 187   | <u>0</u> (hole) |
| 2           | 255  | 181   | 7 (hole)        |
| 3           | 0    | 181   | 7 (hole)        |
| 4           | 0    | 165   | 139 (gobo 2)    |
| 5           | 255  | 165   | 139 (gobo 2)    |

If you want to in the step 6 repeat the Autofocus scenes 2-5, you have to go to step 1, after that to the step 2,3...5 If you will go to directly to the step 2, after that to the step 3.... the Autofocus will not work properly because the initial position of the focus module will not be the same as it was in the step 1.

#### **Hot-Spot**

Fine movement of the glass reflector allows to change the light intensity from the maximum in the centre of the image to the evenly distributed light intensity.

#### **Dimmer/Shutter unit**

Smooth 0 - 100 % dimming is provided by the mechanical dimmer /shutter unit. This unit is also used for strobe effects with variable speed.

### 6. Control menu map

#### Default settings=Bold print

| Tab        | Level 1              | Level 2                                                                                                    | Level 3             | Level 4            | Level 5  | Level 6  |
|------------|----------------------|----------------------------------------------------------------------------------------------------|---------------------|--------------------|----------|----------|
| Addressing | Settings             | DMX Address                                                                                                    | 001-255             |                    |          |          |
|            |                      | Ethernet Settings                                                                                                    | Ethernet Mode       | Disable            | İ        |          |
|            |                      |                                                                                                    |                     | ArtNet             |          | İ        |
|            |                      |                                                                                                    |                     | gMAI               |          |          |
|            |                      |                                                                                                    |                     | gMA2               |          |          |
|            |                      |                                                                                                    |                     | Art2DMX            |          | 1        |
|            |                      |                                                                                                    | IP Address/Net Mask | Default IP Address |          |          |
|            |                      |                                                                                                    |                     | Custom IP Address  |          |          |
|            |                      |                                                                                                    |                     | Net Mask           |          | 1        |
|            |                      |                                                                                                    | ArtNet Universe     | 0-255              |          | 1        |
|            |                      |                                                                                                    | MANet settings      | MANetI/II Universe |          | 1        |
|            |                      |                                                                                                    |                     | MANet Session ID   |          | 1        |
|            |                      |                                                                                                    |                     |                    |          | 1        |
| nformation | Fixture Times        | Power On Time                                                                                                    | Total Hours         |                    |          | 1        |
|            |                      |                                                                                                    | Resetable Hours     |                    |          |          |
| i          |                      | Lamp On Time                                                                                                    | Total Hours         |                    |          |          |
|            | 1                    |                                                                                                    | Resetable Hours     |                    |          | 1        |
|            |                      | Lamp Strikes                                                                                                    | Total Strikes       |                    |          | 1        |
|            | 1                    |                                                                                                    | Resetable Strikes   |                    |          | 1        |
|            |                      | Air Filters                                                                                                    | Elapsed Time        |                    |          |          |
|            |                      |                                                                                                    | Alert Period        | 10-300             |          |          |
|            | Fixture Temperatures | Head Temperature                                                                                                    | Current             |                    | 1        |          |
|            | ·                    | The state of the state of the s | Maximum NonRes.     |                    |          |          |
|            |                      | †                                                                                                    | Maximum Res.        |                    |          | 1        |
|            |                      | Ambient Temperature                                                                                                    | Current             |                    |          | 1        |
|            |                      |                                                                                                    | Maximum NonRes.     |                    |          | 1        |
|            | +                    |                                                                                                    | Maximum Res.        |                    |          | †        |
|            |                      | Base Temperature                                                                                                    | Current             |                    |          | +        |
|            |                      | Badd Tomporature                                                                                                    | Maximum NonRes.     |                    |          | +        |
|            |                      |                                                                                                    | Maximum Res.        |                    |          | 1        |
|            |                      | Lamp Driver Temp. Level                                                                                                    | Current             |                    |          | 1        |
|            |                      | Zamp Zimor rompi Zoror                                                                                                    | Maximum NonRes.     |                    |          |          |
|            |                      |                                                                                                    | Maximum Res.        |                    |          |          |
|            | DMX Values           | Pan                                                                                                    | Maximum nes.        |                    | 1        | 1        |
|            | DIVIX Values         |                                                                                                    |                     |                    | 1        | 1        |
|            |                      | Dimmer Fine                                                                                                    |                     |                    |          | 1        |
|            | Windoo Ctoto*        | Signal Quality                                                                                                    |                     |                    | 1        | 1        |
|            | Wireless State*      | Unlink Wireless Adapter                                                                                                    |                     |                    |          |          |
|            | Coffware Versions    | · · · · · · · · · · · · · · · · · · ·                                                                                                    |                     |                    |          |          |
|            | Software Versions    | Display System  Module M                                                                                                    |                     |                    | <u> </u> |          |
|            |                      | Module M  Module S                                                                                                    |                     |                    |          | 1        |
|            |                      | <b>.</b>                                                                                                    | -                   |                    |          | 1        |
|            | -                    | Module G                                                                                                    |                     |                    |          | <u> </u> |
|            | -                    | Module O                                                                                                    |                     |                    |          | 1        |
|            |                      | Module C                                                                                                    |                     |                    |          | 1        |
|            | Dread and ID:        | Module I                                                                                                    |                     |                    |          | 1        |
|            | Product IDs          | Mac Address                                                                                                    |                     |                    |          | +        |
|            |                      | RDM UID                                                                                                    |                     |                    |          | +        |
|            | \ \rac{1}{2}         | RDM Label                                                                                                    | <br>                |                    |          | 1        |
|            | View Logs            | Fixture Errors                                                                                                    | Pan Errors          |                    |          | +        |
|            |                      |                                                                                                    | :                   |                    |          | +        |
|            | -                    | <u> </u>                                                                                                    | Temp.Sensor Errors  |                    |          | <u> </u> |
|            |                      | Fixture States                                                                                                    | Power On            |                    |          |          |
|            |                      |                                                                                                    | Power Off           |                    |          | 1        |

| Tab            | Level 1                                          | Level 2                  | Level 3              | Level 4 | Level 5 | Level 6  |
|----------------|--------------------------------------------------|--------------------------|----------------------|---------|---------|----------|
|                |                                                  |                          | Lamp On              |         |         |          |
|                |                                                  |                          | Lamp Off             |         |         | 1        |
|                |                                                  | Fixture Position         |                      |         |         | <u> </u> |
|                |                                                  | Fixture Temperatures     | Head Temperatures    |         |         | 1        |
|                |                                                  |                          | Ambient Temperatures |         |         | 1        |
|                |                                                  |                          | Base Temperatures    |         |         |          |
|                |                                                  |                          |                      |         |         |          |
| Personality    | User Mode                                        | User A Settings          |                      |         |         |          |
|                | - Coor mode                                      | User B Settings          |                      |         |         | 1        |
| ×              |                                                  | User C Settings          |                      |         |         | 1        |
|                | DMX Presets                                      | Mode 1                   |                      |         |         |          |
|                |                                                  | Mode 2                   |                      |         |         |          |
|                |                                                  | Mode 3                   |                      |         |         |          |
|                |                                                  | View Selected Preset     |                      |         |         |          |
|                | DMX Input                                        | Wired                    |                      |         |         |          |
|                |                                                  | Wireless                 |                      |         |         | <u> </u> |
|                |                                                  | Wireless In/XLR Out      |                      |         |         | <u> </u> |
|                | Pan/Tilt Settings                                | Pan Reverse              | Off, On              |         |         |          |
|                |                                                  | Tilt Reverse             | Off, On              |         |         |          |
|                | <del>                                     </del> | Pan/Tilt Feedback        | Off, On              |         |         |          |
|                | <del>                                     </del> | Pan/Tilt mode            | Time                 |         |         |          |
|                |                                                  | - and the mode           | Speed                |         |         |          |
|                | Microphone Sen-                                  | 1- <b>10</b> -20         | Сроби                |         |         |          |
|                | sitivity                                         | 1 10 20                  |                      |         |         |          |
|                | Blackout Settings                                | Blackout During M.C.     | Off, On              |         |         |          |
|                |                                                  | Blackout while:          | Pan/Tilt moving      | Off, On |         |          |
|                |                                                  |                          | Colour Wheel Moving  | Off, On |         |          |
|                |                                                  |                          | Gobo Wheels Moving   | Off, On |         |          |
|                |                                                  |                          | Timeout Blackout     | Off, On |         |          |
|                | Init Effect Positions                            | Pan                      | 0-255                |         | Ì       |          |
|                |                                                  | :                        |                      |         |         |          |
|                |                                                  | Dimmer Fine              | 0-255                |         |         |          |
|                | Screen Settings                                  | Display Intensity        | 1-10                 |         |         |          |
|                |                                                  | Screen Saver Delay       | Off-10min.           |         |         |          |
|                |                                                  | Touchscreen Lock         | Off-10min.           |         |         |          |
|                |                                                  | Recalibrate Touchscreen  |                      |         |         |          |
|                |                                                  | Display Orientation      | Normal               |         |         |          |
|                |                                                  |                          | Inverted             |         |         |          |
|                |                                                  |                          | Auto                 |         |         |          |
|                | Temperature Unit                                 | °C,°F                    |                      |         | Ì       |          |
|                | Fan Mode                                         | Auto                     |                      |         |         |          |
|                |                                                  | High                     |                      |         |         |          |
|                |                                                  | Silent                   | Fan Noise Level      | 0-100%  |         |          |
|                | CMY Curve                                        | Compatible               | On, Off              |         |         |          |
|                |                                                  | S-curve                  | On,Off               |         |         |          |
|                | Dimmer Curve                                     | Compatible               |                      |         |         |          |
|                |                                                  | SYNC                     |                      |         |         |          |
|                | Date & Time Settings                             |                          |                      |         |         |          |
|                | Autofocus                                        | On, <b>Off</b>           |                      |         |         |          |
|                | Default Settings                                 |                          |                      |         |         |          |
|                | †                                                |                          |                      |         |         |          |
| Manual Control | Reset Functions                                  | Reset All Systems        |                      |         |         |          |
| Λ.             |                                                  | Pan/Tilt reset           |                      |         |         | †        |
| 4              |                                                  | Colour System Reset      |                      |         |         | 1        |
|                | <del> </del>                                     | Gobo System Reset        |                      |         |         |          |
|                | <del>                                     </del> | Dim./Strobe/HSpot        |                      |         |         |          |
|                |                                                  | Res.                     |                      |         |         |          |
|                |                                                  | Zoom/Foc./Fro./Pri. Res. |                      |         |         |          |

| Tab          | Level 1                    | Level 2                        | Level 3                | Level 4  | Level 5     | Level 6     |
|--------------|----------------------------|--------------------------------|------------------------|----------|-------------|-------------|
|              |                            | Iris/Dual G. Wheel<br>Reset    |                        |          |             |             |
|              | Preset Effect Con-<br>trol | Pan                            | Position 1-Position 5  |          |             |             |
|              |                            | :                              |                        |          |             |             |
|              |                            | Dimmer                         | Position 1- Position 5 |          |             |             |
|              | Manual Effect Control      | Pan                            | 0-255                  |          |             |             |
|              |                            | :                              |                        |          |             |             |
|              |                            | Dimmer Fine                    | 0-255                  |          |             |             |
| Stand -Alone | Test Sequences             | Dynamic Mode                   |                        |          |             |             |
| <b></b>      |                            | Static Mode                    | Pan                    | 0-255    |             |             |
|              |                            |                                | Tilt                   | 0-255    |             |             |
|              |                            |                                | Zoom                   | 0-255    |             |             |
|              |                            |                                | Focus                  | 0-255    |             |             |
|              |                            |                                | HotSpot                | 0-255    |             |             |
|              | MusicTrigger               | Off, On                        |                        |          |             |             |
|              | Preset Playback            | None                           |                        |          |             | İ           |
|              |                            | Test                           |                        |          |             |             |
|              |                            | Prg. 1                         |                        |          |             |             |
|              |                            | Prg. 2                         |                        |          |             |             |
|              |                            | Prg. 3                         |                        |          |             | 1           |
|              | Play Program               | Play Program 1                 |                        |          |             | 1           |
|              | 1                          | Play Program 2                 |                        |          |             | i           |
|              | 1                          | Play Program 3                 |                        |          |             | İ           |
|              | Edit Program               | Edit Program 1                 | Start Step             | 1-100    |             | 1           |
|              | 1                          |                                | End Step               | 1-100    |             | İ           |
|              |                            |                                | Edit Program Steps     | Step 1   | Pan         | 0-255       |
|              | 1                          |                                |                        | :        | :           |             |
|              | 1                          |                                |                        | :        | Dimmer Fine | 0-255       |
|              |                            |                                |                        | :        | Step Time   | 0-25,5 sec. |
|              |                            |                                |                        | Step 100 | Pan         | 0-255       |
|              |                            |                                |                        |          | :           |             |
|              |                            |                                |                        |          | Dimmer Fine | 0-255       |
|              |                            |                                |                        |          | Step Time   | 0-25,5 sec. |
| Service      | Adjust DMX Values          | Pan                            | 0-255                  |          |             | İ           |
| 57           | 1                          | :                              |                        |          |             | 1           |
| 3            |                            | Dimmer Fine                    | 0-255                  |          |             | 1           |
|              | Adjust Lamp                | Pan                            | 0-255                  |          |             |             |
|              |                            | :                              |                        |          |             | 1           |
|              | 1                          | Hot-Spot                       | 0-255                  |          |             | 1           |
|              | Calibrations               | Calibrate Effects              | Pan                    | 0-255    |             | 1           |
|              | 1                          |                                | :                      |          |             | 1           |
|              | 1                          |                                | Dimmer 2               | 0-255    |             | 1           |
|              |                            | Load Default Calibra-<br>tions |                        |          |             |             |
|              | Update Software            |                                |                        |          |             | 1           |
|              | Hardware Configuration     | CMY Module HW Version A,B,C    |                        |          |             |             |
|              | 14.1017                    | 0.011 71,0,0                   |                        |          |             | 1           |
|              |                            | -                              |                        |          |             | +           |

<sup>\*</sup> Wireless version only

#### 7. Control menu

The Robin MMX Spot is equipped with the QVGA Robe touch screen with battery backup which allows to set the fixture's behaviour according to your needs, obtain information on its operation, test its various parts and lastly program it, if it has to be used in a stand-alone mode.

The fixture's menu can be controlled either by the control buttons or directly by touching the icon.

Control buttons on the front panel:

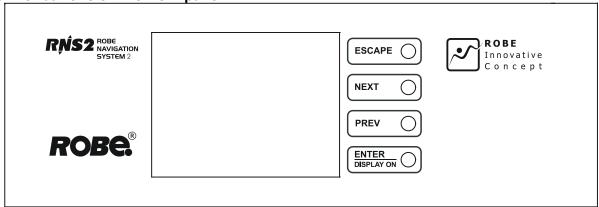

[ESCAPE] button used to leave the menu without saving changes.

[NEXT], [PREV] buttons for moving between menu items and symbols, adjusting values.

[ENTER/Display On] button used to enter the selected menu (menu item) and to confirm adjusted value.

If the fixture is disconnected from mains, the button switches the touch screen on.

#### Icons used in the touch screen menu:

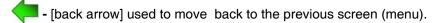

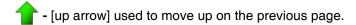

- [down arrow] used to move down on the next page.

[confirm] used to save adjusted values, to leave menu or to perform desired action.

- [cancel] used to leave menu item without saving changes.

- [confirm+copy] used to save adjusted values and copy them to the next prog. step.

- [warning icon] used to indicate some error which has occurred in the fixture.

- [lamp menu] used to switch on/off the lamp and to set lamp functions.

- [Ethernet] used to indicate Ethernet connected.

- [display turn] used to turn the display by 180°.

The menu page displays icons for each function that you can perform from the touch screen.

After switching the fixture on, the touch screen shows the screen with the ROBE logo:

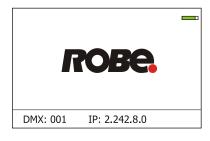

<u>Note:</u> The green icon at the top right corner of the screen indicates the level of the display battery charging. If the whole icon is green, the battery is fully charged while the red icon indicates exhausted battery. The battery charges during fixture operation, its charging lasts cca 6 hours.

We recommend that the fixture should be in operation at least 7 hours per week to keep the battery fully charged.

If you switch the fixture on and this screen will not appear till 1 minute, switch the fixture off and on again. If the screen lights, the battery is exhausted. In case the screen still does not light, the battery is faulty.

This is also indicated by an error message "Faulty battery" and if such an error message appears the battery should be replaced immediately. The lifetime of the battery is highly dependent on ambient temperature (and consequently on base temperature). If the maximum ambient temperatures (as recorded and displayed in menu: Information -> Fixture Temperatures -> Ambient Temperature -> Maximum NonRes.) are kept within the specified limits, the battery should last for at least two years. Shell the ambient temperatures exceed the specified maximum temperature, the lifetime of the batteries could be considerably shortened even up to just one year or less and also result in physical damage (battery leakage) or unreliable fixture functions.

Damage caused by batteries failed due to exceeded maximum ambient temperature cannot be claimed under warranty terms.

Touch any part of the screen or press the [ENTER/Display On] button to display the initial screen with the current stored DMX address:

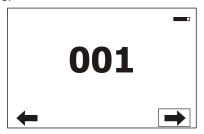

Touch the green arrow at the bottom right corner of the screen or press the [ENTER/Display On] button to enter the " Address" menu.

An item (such as a Tab, menu item, text box, icon) may be selected from a screen by simply touching the item in the list or by pressing the [NEXT] or [PREV] buttons to scroll through list items. With each press, the next item is highlighted. Press [ENTER/Display On] to select the highlighted item.

Before first fixture operation, set current date and time in the menu "Date &Time Setings" (menu path: Personality--> Date &Time Setings).

#### 7.1 Tab " Address"

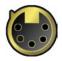

**Settings** - Select the menu to set desired fixture address setting.

DMX Address - Select the menu to set the DMX start address.

**Ethernet Settings** - The menu allows all needed settings for the Ethernet operation

**<u>Disable</u>** - The option disables Ethernet operation.

<u>Disable</u> - The option disables Ethernet operation.

Artnet - Fixture receives Artnet protocol

**gMAI** - Fixture receives MANet I protocol

gMA2 - Fixture receives MANet 2 protocol

<u>Art2DMX</u> - Fixture receives Artnet protocol from the Ethernet input and sends DMX data to its DMX output (fixture works as an "Artnet/DMX converter", next fixture can be connected to its DMX output and you can build a standard DMX chain by connecting another fixtures. Only one fixture has to be connected to the Ethernet.

<u>IP Address/Net Mask</u> - Select this menu to set IP address. IP address is the Internet protocol address. The IP uniquely identifies any node (fixture) on a network.

There cannot be 2 fixtures with the same IP address on the network!

<u>Default IP Address</u> -Preset IP address, you can set up only first byte of IP address (2 or 10) e.g. **002**.019.052.086.

Custom IP Address - The option enables to set up all bytes of IP address.

Net Mask - The option enables to set up all bytes of Net Mask.

<u>ArtNet Universe</u> - Use this item to set a Universe (0-255). The Universe is a single DMX 512 frame of 512 channels.

**MANet Settings** - Use this menu to set parameters for MANet operation.

MANet Universe I/II - The value of this item can be set in range 1-64.

MANet Session ID - The value of this item can be set in range 1-32.

#### 7.2 Tab "Information"

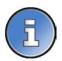

**<u>Fixture Times</u>** - The menu provides readouts of fixture and lamp operation hours.

Power On Time Hours - Select this menu to read the number of fixture operation hours.

**Total Hours** - The item shows the total number of the operation hours since the Robin MMX Spot has been fabricated.

<u>Resetable Hours</u> - The item shows the number of the operation hours that the Robin MMX Spot has been powered on since the counter was last reset.

In order to reset this counter to 0, touch the text box next to the item "Resetable Hours:"

**Lamp On Time Hours** - Select this menu to read the number of the operation hours with the lamp on.

<u>Total Hours</u> - The item shows the total number of the operation hours with the lamp on since the Robin MMX Spot has been fabricated.

**Resetable Hours** - The item shows the number of the operation hours with the lamp on that the Robin MMX Spot has been powered on since the counter was last reset. In order to reset this counter to 0, touch the text box next to the item "Resetable Hours:"

**<u>Lamp Strikes</u>** - Select this menu to read the number of lamp strikes.

<u>Total Strikes</u> - The item shows the total number of the lamp strikes since the Robin MMX Spot has been fabricated.

<u>Resetable Strikes</u> - The item shows the number of the lamp strikes since the counter was last reset.

In order to reset this counter to 0, touch the text box next to the item "Resetable Strikes:"

<u>Air Filters</u> - Regular cleaning of the air filters is very important for the fixture's life and performance. Bild-up of dust, dirt and fog fluid residues reduces the fixture's light output and cooling ability. The two items of this menu help you to keep cleaning period of the air filters.

Alert period - Cleaning schedule for the fixture depends on the operating environment. It is therefore impossible to specify accurate cleaning interval. This item allows you to change the cleaning interval of the air filters. This "alert" value is 300 hours and it is set as default. Inspect the fixture within its 300 hours of operation to see whether cleaning is necessary. If cleaning is required, clean all air filters and change the value in this menu on acceptable level. Min. level of alert period is 10 hours, max. is 300 hours.

**<u>Elapsed Time</u>** - The item allows you to read the time which remains to cleaning air filters. The time period is set in the menu mentioned above.

Expired time period is signalled by a negative mark (-) at the time value and a warning icon on the display.

Clean the filters and reset this menu item (by touching the text box next to the item "Elapsed Time").

**<u>Fixture Temperatures</u>** - The menu is used to view temperatures of the fixture's inside.

**Head Temperature** - The menu shows temperatures in the fixture head near the lamp.

**Current** - A current temperature of the fixture head.

<u>Maximum NonRes.</u> - A maximum temperature of the fixture head since the fixture has been fabricated.

<u>Maximum Res.</u> - A maximum temperature of the fixture head since the counter was last reset.

In order to reset this counter to 0, touch the text box next to the item "Maximum Res." **Note:** if the "Head Temperature" exceeds 115°C, the lamp will be switched off.

Base Temperature - The menu shows temperature in the fixture base (on the display PCB).

**Current** - A current temperature in the fixture base.

Maximum NonRes. - A maximum temperature in the fixture base since the fixture has been fabricated.

Maximum Res. - A maximum temperature in the fixture base since the counter was last reset.

In order to reset this counter to 0, touch the text box next to the item "Maximum Res."

Ambient Temperature - The menu shows temperature of the induced air on the fan in the fixture base .

**<u>Current</u>** - A current temperature of the induced air in the fixture base.

Maximum NonRes. - A maximum temperature of the induced air in the fixture base since the fixture has been fabricated.

Maximum Res. - A maximum temperature of the induced air in the fixture base since since the counter was last reset.

In order to reset this counter to 0, touch the text box next to the item "Maximum Res."

Lamp Driver Temperature Level - The menu shows the temperature of the lamp driver in the base.

**Current** - A current temperature level of of the lamp driver.

Maximum NonRes. - A maximum temperature level of the of the lamp driver since the fixture has been fabricated.

Maximum Res. - A maximum temperature level of the of the lamp driver since the counter was last reset.

In order to reset this counter to 0, touch the text box next to the item "Maximum Res."

**DMX Values** - The menu is used to read DMX values of each channel received by the fixture.

Wireless State - The menu serves for reading of the wireless operation status (only for Wireless DMX ver-

Unlink Wireless Adapter - The menu serves for unlinking the fixture from the transmitter (only Wireless DMX version)

Software Version - Select this item to read the software version of the fixture modules:

<u>Display System</u> - A display processor on the display board in the fixture base

**Module M** - A pan/Tilt processor on the board in the fixture arm.

**Module G** - A rot. gobo wheels processor on the board in the fixture head.

Module S - A strobe/colour/hot-spot processor on the board in the fixture arm

Module I - A dual graphic wheel /iris processor on the board in the fixture head.

Module O - A focus/zoom/prism/frost/ processor on the board in the fixture head.

Module C - CMY+CTO processor on the board in the fixture head.

Product IDs - The menu is used to read the MAC Address ,RDM UID and RDM Label.

View Logs - Use this menu to read fixture's data which have been recorded during fixture operation. This colected data allows easier troubleshooting.

Fixture Errors - Use this menu to read fixture errors which have occured during fixture operation.

There is a list of error folders:

Pan Errors Prism Errors

Tilt Errors Prism Rotation Errors

Dimmer 1 Errors Frost Errors Dimmer 2 Errors Cyan Errors Colour Errors Magenta Errors HotSpot Errors Yellow Errors **CTO Errors** Gobo Errors Gobo Carousel Errors Clean Air Filters Static Gobo Errors Lamp is Too Hot Iris Errors Overheated Focus Errors **Active Lamp Timer** 

Zoom Errors Lamp Errors

**Base Overheated** Temp. Sensor Errors

Fixture States - Recorded following actions: Fixture On, Fixture Off, Lamp Off.

<u>Fixture Position</u> - Recorded installation positions of the fixture:

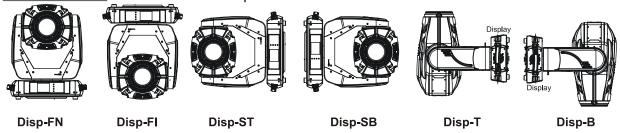

Fixture Temperatures - Recorded temperatures which have exceeded defined levels.

Note: The log buffer can contain 8000 records max. If the buffer is full, old data will be overwritten.

#### 7.3 Tab "Personality"

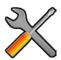

<u>User mode</u>- The Robin MMX Spot allows you to recall up to 3 user settings. After switching the fixture on for the first time, the User A settings is active. Now all changes made in the "Personality" menu, "Addressing" menu and the "Music Trigger" and " Preset Playback" items from the "Stand-alone" menu are saved to the User A settings. If you now select the User B settings, from this moment the changes made in these menus will be saved to the User B settings. After switching the fixture off and on, the User B setting is active. In this way you may use the 3 fixture operating behaviours.

<u>User A Settings</u> - the function recalls the user A settings. <u>User B Settings</u> - the function recalls the user B settings.

**User C Settings** - the function recalls the user C settings.

**DMX Preset** - Use the menu to select desired channel mode.

Mode 1 - 38 control channels

Mode 2 - 31 control channels

Mode 3 - 29 control channels

Mode 4 - 40 control channels

<u>View Selected Preset</u> - Use the menu to display channels included in the selected mode.

**DMX Input**- Use the menu to select mode of receiving DMX signal.

Wired - DMX signal is received by means of the standard DMX cable.

<u>Wireless</u> - DMX signal is received by means of the inbuilt wireless module.

Wireless In/XLR Out- the fixture receives wireless DMX and sends the signal to its wired DMX output.

The fixture behaves as "Wireless/Wired" adapter.

The options "Wired" and "Wireless" are also stated in DMX chart (channel Power/Special functions).

<u>Pan/Tilt Settings</u> - Use the menu set behaviour of both pan and tilt movements.

<u>Pan Reverse</u> - The item allows to invert pan movement.

**Tilt Reverse** - The item allows to invert tilt movement.

<u>Pan/Tilt Feedback</u> - The item allows to return the mowing head to the required pan/tilt position after changing the position by an external force if this option is set on.

Note. Be careful, the Pan/Tilt Feedback should be permanent On, the option Off is not suitable for standard operation and the head of the fixture can be damaged!

Pan/Tilt mode - Use this menu to set the mode of the pan/tilt movement

<u>Time mode</u> – The pan and tilt will move with different speeds and they will come at the same time to the end point of their tracks (pan and tilt use their optimal speeds).

Time of the pan/tilt movement (25.5 sec. max.) is set by the channel "Pan/Tilt speed, Pan/Tilt time".

**Speed Mode** - Both Pan and tilt will move with the same speed as adjusted at the channel "Pan/Tilt speed, Pan/Tilt time".

<u>Microphone Sensitivity</u> - Enter the menu if you want to adjust the microphone sensitivity from 1 (max.) to 20 (min.).

Blackout Settings - Use the menu if you need to close the light output under certain conditions which are

described below

**Blackout DMC** - Blackout during movement correction. Set this option On if you wish to close light output during the time when the head goes to its correct position, which has been changed by an external force.

Active Blackouts - Use this menu if you wish to close the light output during effect changes.

<u>Pan/Tilt Moving</u> - The menu item enables to close light output while the pan/tilt coordinates are changing.

<u>Colour Wheel Moving</u> - The menu item enables to close light output while the colour wheel is moving.

**Gobo Wheel Moving** - The menu item enables to close light output while the rot. gobo wheel or the static gobo wheel is moving.

<u>Timeout Blackout</u> - If this function is On, the CMY flags go to the full position after 5 seconds after what the dimmer was closed in order to totally close light output of the fixture

<u>Init Effect Positions</u> - Use the menu to set all effects to the desired positions at which they will stay after switching the fixture on without DMX signal connected.

Screen Settings - Use this menu to change the touch screen settings.

<u>Display Intensity</u> - The item allows to control the intensity of the screen (1-min., 10-max.).

<u>Screen saver Delay</u> - The item allows you to keep the screen on or to turn it off automatically after 1-10 minutes after last touch (or pressing any button on the control panel).

<u>Touchscreen Lock</u> - The item allows you to lock the screen after last touch (or pressing any button on the control panel). The time delay can be set in range of 1-10 minutes. To unlock the screen, press the [ENTER/Display On] button.

<u>Recalibrate Touchscreen</u> - The item starts calibration of the touchscreen. Follow the instructions on the screen.

<u>Display Orientation</u> - The menu allows to change display orientation.

Normal - Standard display orientation if the fixture is placed horizontally (e.g. on the ground).

**Inverted** - Inverted orientation (needed if the fixture is hanging on the truss).

**<u>Auto</u>** - The option activates a gravitation sensor for automatic screen orientation.

Note: **Auto** option is set as default. You change the display orientation by touching the icon on the display, an the option set in the "Display Orientation" menu is temporarily overriden.

Temperature unit - Use the menu item to change temperature unit from °C to °F.

<u>Fan Mode</u> - Use the menu to set the fixture fans to max. power mode ("**High**") or to auto-control mode ("**Auto**"). The third mode ("**Silent**") allows to set desired noise of the fixture fans and the adjusted noise level is kept during fixture operation. The " **Fan Noise Level**" menu serves for adjusting fans power from min. to max.

To switch the fixture to the "Silent" mode can be also realized by DMX value from range of 241-255 on the "power/Special functions channel".

Note: the light output near min. level of the fan noise is reduced.

<u>Magenta Correction</u> - You can choose betwen deep tone of the magenta colour filter (On) or pale tone of the magenta colour filter (Off). This function influenced the "Compatible" CMY curve only.

**CMY + CTO Curve** - You can select desired running of CMY+CTO flags:

Compatible -compatible with previous versions of the Robin MMX Spot.

S-curve - improved distribution of the colour during colour flags movement.

After selecting desired curve, the "Magenta Correction" screen will appear, where you can choose between deep tone of the magenta colour (On) or pale tone of the magenta colour (Off).

Note: If you entered S-Curve, all flags except magenta and CTO are open , magenta is full and the level of the magenta tone can set by means of the item **CTO Level**.

**<u>Dimmer Curve</u>** - You can select desired running of dimmer lamellas : Compatible or SYNC (linear).

<u>Date & Time Settings</u> - Use this menu to set current date and time for the fixture log system (menu "View Logs"). Set this menu item before first fixture operation.

**<u>Default Settings</u>** - The menu item allows to set all fixture parameters to the default (factory) values.

#### 7.4 Tab "Manual Control"

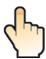

Reset Functions - The menu allows to reset the fixture either per function modules or all modules together.

**Total Reset** - The item resets all function modules.

Pan/Tilt Reset - The item resets a pan and tilt movement.

Colour System Reset - The item resets a colour wheel and CMY/CTO flags.

Gobo System Reset - The item resets a static/rotating gobo wheel.

Dim./Strobe/H.-Spot Res. - The item resets strobe lamellas and a hot-spot module.

Zoom/Foc./Fro./Pri. Res. - The item resets a zoom, focus, prism and a frost module.

Iris/Dual G. Wheel Res. - The item resets an iris and dual graphic wheel module.

Preset Effect Control - Use the menu to show preset positions of each channel effect.

Manual Effect control - Use the menu to control all fixture channels by means of the control panel.

#### 7.5 Tab "Stand-alone"

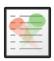

<u>Test Sequences</u>-Use the menu to run a test/demo sequences without an external controller, which will show you some possibilities of using Robin MMX Spot.

**<u>Dynamic Mode</u>** - This mode uses all Robin MMX Spot functions including pan/tilt movement and therefore is good for a complete introduction of the fixture.

<u>Static Mode</u> - This mode is suitable for projections on the wall, ceiling or ground without any pan/tilt movement. Adjust the pan, tilt, zoom, focus and hot-spot to desired positions an start test sequences by touching the green ▶ icon.

<u>Music Trigger</u> - Use the item to activate the sound control of the running program via the built-in microphone.

<u>Preset Playback</u> - This menu allows you to select the program which will be played in a loop after switching the fixture on (the option is commonly used in a stand-alone operation without an external controller).

**None** - The option disables "Presetting playback" function.

<u>Test</u> - The option starts the test sequences.

**Prog. 1** - The option starts user program No. 1.

**Prog. 2** - The option starts user program No. 2.

**Prog. 3** - The option starts user program No. 3.

Play program - Use the menu to run desired program in a loop.

<u>Play Program 1</u> - The option starts user program No.1.

Play Program 2 - The option starts user program No. 2.

Play Program 3 - The option starts user program No. 3.

<u>Edit Program</u> - Use the menu to create or to edit desired program. The Robin MMX Spot offers 3 free programs, each up to 100 steps.

Edit Program 1 - The option allows to edit user program No.1.

**Edit Program 2** - The option allows to edit user program No.2.

Edit Program 3 - The option allows to edit user program No.3

#### To edit program:

- 1. Touch the item which you want to edit ("Edit Program 1" "Edit Program 3").
- 2. Touch the item "Edit Program Steps".
- 3. Touch the item "Step 1".
- 4 From the list of effects touch desired effect and set its value. Browse throw the list by touching the [up arrow] and [down arrow] and set all desired effects.

An item "Step Time" (value of 0-25.5 sec.) is the time during which effects last in the current step

- 5. Save adjusted effects to the current step by touching the [confirm] or save and copy them to the following step by touching the [confirm+copy]. By touching the text box "Preview" next to the current program step you can view created scene.
- 6. Repeat the steps 4 and 5 for next program steps.
- 7. After editing desired program steps, adjust the length of the program by touching the text boxes "Start Step" and "End Step".

Meaning of the icons used in the "Edit Program" menu:

- moves down on the next page

- saves adjusted values and leaves menu

- moves up on the previous page

- saves values to the current step and copy them to the following prog. step

🗶 - leaves menu without saving values

There is a chart describing behaviour of items "Pan/Tilt Macro" and "P./T. Macro Speed".

| DMX       | Pan/Tilt Macro                                   |
|-----------|--------------------------------------------------|
| 0 - 9     | Disabled pan/tilt macro                          |
| 10 - 31   | Reserved                                         |
| 32 - 63   | Figure of circle (from small to large)           |
| 64 - 95   | Figure of horizontal eight (from small to large) |
| 96 - 127  | Figure of vertical eight (from small to large)   |
| 128 - 159 | Figure of rectangle (from small to large)        |
| 160 - 191 | Figure of triangle (from small to large)         |
| 192 - 223 | 1 0 ,                                            |
| 224 - 255 | Figure of cross (from small to large)            |
|           | Pan/Tilt Macro Speed                             |
| 0         | No macro generation                              |
| 1 - 127   | Macro generation from fast to slow-forwards      |
| 128 - 129 | No macro generation                              |
| 130 - 255 | Macro generation from slow to fast-backwards     |

#### 7.6 Tab "Service"

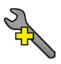

Adjust DMX Values - The menu allows you to set all effects to desired positions before fine calibration of the effects.

Adjust Lamp - This item opens the light output of the fixture and enables to focus the light beam on the wall to perform the fine lamp adjustment.

**Calibrations** - This menu enables fine calibration of fixture effects and download default calibration values. Calibrate Effects - The menu allows the fine adjustment of effects. The menu contains list of effects which can be calibrated:

Pan- a fine pan movement Tilt - a fine tilt movement

Colour Wheel - a colour wheel Prism - a prism module Cyan - cyan flags Iris - an iris module Magenta - magenta flags Zoom - a zoom module Yellow - yellow flags Focus - a focus module

CTO - CTO flags HotSpot- a fine movement of reflector Dimmer 1 - a dimmer lamella 1 Static Gobo - a static gobo wheel

Rot. Gobo Wheel - a carousel of rotating gobos Dimmer 2- a dimmer lamella 2

**R. Gobo Index** - an indexing of rotating gobo

By using these items you can calibrate and adjust effects to their right positions.

#### Calibration via the control board

- 1. Disconnect DMX controller from the fixture and enter the "Calibrate Effects" menu.
- 2. Use the [up arrow] and [down arrow] to find desired effect and touch it to enter the fine effect adjustment screen.
- 3. Set desired value and save it by touching the [confirm].

- 4. Repeat steps 2 and 3 for the next effects.
- 5. After calibrating all effects, touch the [confirm] to save all adjusted values and reset the fixture.

#### Calibration via the DMX controller

- 1. Connect DMX controller to the fixture and set fixture effects to the desired positions before fine calibration.
- 2. Enter the "Calibrate Effects" menu and now you can exactly calibrate desired effects by DMX controller. A calibration protocol:

| Effect             | Mode 1     | Mode 2     | Mode 3     | Mode 4     |
|--------------------|------------|------------|------------|------------|
| Pan                | channel 39 | channel 32 | channel 30 | channel 41 |
| Tilt               | channel 40 | channel 33 | channel 31 | channel 42 |
| Colour wheel       | channel 41 | channel 34 | channel 32 | channel 43 |
| Cyan               | channel 42 | channel 35 | channel 33 | channel 44 |
| Magenta            | channel 43 | channel 36 | channel 34 | channel 45 |
| Yellow             | channel 44 | channel 37 | channel 35 | channel 46 |
| CTO                | channel 45 | channel 38 | channel 36 | channel 47 |
| Rot. Gobo 1 Wheel  | channel 46 | channel 39 | channel 37 | channel 48 |
| R.Gobo 1 Index     | channel 47 | channel 40 | channel 38 | channel 49 |
| Rot. Gobo 2 Wheel  | channel 48 | channel 41 | channel 39 | channel 50 |
| Rot. Gobo 2 Index. | channel 49 | channel 42 | channel 40 | channel 51 |
| Prism              | channel 50 | channel 43 | channel 41 | channel 52 |
| Iris               | channel 51 | channel 44 | channel 42 | channel 53 |
| Zoom               | channel 52 | channel 45 | channel 43 | channel 54 |
| Focus              | channel 53 | channel 46 | channel 44 | channel 55 |
| Hot-Spot           | channel 54 | channel 47 | channel 45 | channel 56 |
| Dimmer 1           | channel 55 | channel 48 | channel 46 | channel 57 |
| Dimmer 2           | channel 56 | channel 49 | channel 47 | channel 58 |
| Graph.Wheels Pos.  | channel 57 | channel 50 | channel 48 | channel 59 |

After having calibrated all effects, touch the [confirm] to save adjusted values and reset the fixture.

**Load Default Calibrations** - The item loads default (factory) calibration values.

<u>Updating software</u> - The menu item allows you to update software in the fixture via either serial or USB port of PC.

The following are required in order to update software:

- PC running Windows 95/98/2000/XP or Linux
- DMX Software Uploader
- Flash cable RS232/DMX No.13050624 (if you want to use a serial port of PC)
- Robe Universal Interface (if you want to use an USB port of PC)

Note 1: Software update should execute a qualified person. If you lack qualification, do not attempt the update yourself and ask for help your ROBE distributor.

Note 2: DMX address, IP address, programs 1-3 and all items in the menu "Personality" will be set to their default (factory) values.

#### To update software in the fixture:

- I. Installation of the DMX Software Uploader.
  - 1. DMX Software Uploader program is available from the ROBE web site at WWW.robe.cz.
  - 2. Make a new directory (e.g. Robe\_Uploader) on your hard disk and download the software to it.
  - 3. Unpack the program from the archive. If the Robe fixture is produced in both magnetic and electronic ballast version, name of DMX Software Uploader is the same for both versions.

II.Fixture software updating.

- 1.Determine which of your ports is available on your PC and connect it:
- with the DMX input of the fixture if you using the flash cable RS232/DMX
- with the DMX output of the Robe Universal Interface if you using the USB cable.

Disconnect the fixture from the other fixtures in a DMX chain. Turn both the computer and the fixture on. Make sure the lamp is switched off (only if the fixture involves a lamp).

2. Switch the fixture to the updating mode by touching the "Updating Software " item Note: If you do not want to continue in software update, you have to switch off and on the fixture to escape from this menu.

We recommend to cancel all running programs before starting the Software Uploader.

3. Run the Software Uploader program. Select desired COM and then click on the Connect button.

(Select COM if the serial port is used or DreamBox1 if the USB port is used).

If the connection is OK, click on the "Start Uploading button" to start uploading. It will take several minutes to perform software update.

If the option "Incremental Update" is not checked, all processors will be updated (including processors with the same software version).

If you wish to update only later versions of processors, check the "Incremental Update box".

Avoid interrupting the process. Update status is being displayed in the Info Box window.

When the update is finished, the line with the text "The fixture is successfully updated" will appear in this window and the fixture will reset with the new software.

Note: In the case of an interruption of the upload process (e.g. power cut), the fixture keeps the updating mode and you have to repeat the software update again.

After software update please do a full power off/on cycle with a complete display blackout in order to reset battery error checking procedure.

<u>Hardware Configuration</u> - The menu item allows to set hardware configuration for CMY module. Option A, B or C has to be set according used CMY and CTO flags.

#### 7.7 Icon "Lamp menu"

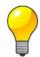

<u>Lamp Status</u> - The item enables to switch the lamp on/off. The Philips MSR Platinum 35 lamp is a cold restrike type, that means, that it has to be cold before striking.

<u>Settings</u> - The menu offers many items for setting of lamp behaviour.

<u>Lamp Ignition Delay</u> - The item allows to set the time delay( 0-90sec.) before igniting the lamp by DMX command. If the lamp is started directly from the control panel, the time delay will be ignored.

<u>Lamp Light Sensor</u> - Select this item to switch the light sensor off. The option "On" is intended for a standard operation. The option "Off" is for "emergency operation" only! If the lamp light sensor is switched off, the fixture will still try to ignite the lamp (even when the lamp is damaged or absent), on this account some electronics parts of the fixture can be damaged!

Lamp On/Off Settings - Use the menu to set rules for automatic switching on/off the lamp.

<u>Lamp On Power On</u> - If the item is on, the lamp will be automatically turn on after switching the fixture on.

<u>Lamp Off via DMX</u> - The item enables to switch the lamp off via DMX command from DMX controller.

<u>Lamp On if DMX Present</u> - The item allows you to strike the lamp automatically after 26 seconds if DMX signal is present on the fixture's DMX input.

**Lamp Off if not DMX** - The item allows you to switch off the lamp automatically after 2 minutes if DMX signal is missing on the fixture's DMX input.

#### 8. RDM

This fixture supports RDM operation. RDM (Remote Device Management) is a bi-directional communications protocol for use in DMX512 control systems, it is the new open standard for DMX512 device configuration and status monitoring.

The RDM protocol allows data packets to be inserted into a DMX512 data stream without adversely affecting existing non-RDM equipment. By using a special "Start Code," and by complying with the timing specifications for DMX512, the RDM protocol allows a console or dedicated RDM controller to send commands to and receive messages from specific moving lights.

RDM allows explicit commands to be sent to a device and responses to be received from it.

The list of commands for Robin MMX Spot is the following.

| Parameter ID       | Discovery command | SET command | GET command |
|--------------------|-------------------|-------------|-------------|
| DISC_UNIQUE_BRANCH | *                 |             |             |
| DISC_MUTE          | *                 |             |             |
| DISC_UN_MUTE       | *                 |             |             |
| DEVICE_INFO        |                   |             | *           |

| SUPPORTED_PARAMETERS        |              |   | * |
|-----------------------------|--------------|---|---|
| SOFTWARE_VERSION_LABEL      |              |   | * |
| DMX_START_ADDRESS           |              | * | * |
| IDENTIFY_DEVICE             |              | * | * |
| DEVICE_MODEL_DESCRIPTION    |              |   | * |
| MANUFACTURER_LABEL          |              |   | * |
| DEVICE_LABEL                |              | * | * |
| SENSOR_DEFINITION           |              |   | * |
| SENSOR_VALUE                |              |   | * |
| DISPLAY_INVERT              |              | * | * |
| DISPLAY_LEVEL               |              | * | * |
| PAN_INVERT                  |              | * | * |
| TILT_INVERT                 |              | * | * |
| DEVICE_RESET                |              | * |   |
| DMX_PERSONALITY             |              | * | * |
| DMX_PERSONALITY_DESCRIPTION |              |   | * |
| STATUS_MESSAGES             |              |   | * |
| STATUS_ID_DESCRIPTION       |              |   | * |
| LAMP_STATE                  |              | * | * |
| LAMP_ON_MODE <sup>1</sup>   |              | * | * |
| DEVICE_HOURS <sup>2</sup>   |              |   | * |
| LAMP_HOURS <sup>2</sup>     |              |   | * |
| LAMP_STRIKES <sup>2</sup>   |              |   | * |
| 1 A                         | D. L '. C. L |   |   |

<sup>1...</sup>Another options for this command (only for Robe's fixtures):

value PARAMETER\_DATA=0x84 - lamp OFF by DMX value on DMX channel value PARAMETER\_DATA=0x88 - lamp OFF if DMX is not present

#### 9. Wireless DMX operation

The wireless version of the Robin MMX Spot is equipped with the Lumen Radio CRMX module and antenna for receiving DMX signal. CRMX module operates on the 2.4 GHz band.

The item "Wireless" from the menu "DMX Input" allows you to activate receiving of wireless DMX (Personality--> DMX Input --> Wireless.). First two options from the "DMX Input" menu are stated in DMX chart as well (channel Power/Special functions, range of 10-19 DMX). If DMX input option is changed by DMX command, the change is <u>permanently written</u> into fixture's memory.

DMX range of 10-19 switching fixture to the wired/wireless operation is active <u>only</u> during first 10 seconds after switching the fixture on.

After switching the fixture on, the fixture checks both modes of receiving DMX in the following order:

- 1. For the first five seconds, the fixture receives DMX signal from the wired input. If the Power/Special functions channel is set at some DMX input option, the fixture will receive DMX value according to this option. If DMX input option is set to the wired input, this option is saved and checking procedure is finished. If DMX input option is not set, the fixture continues next 5 seconds in scanning wireless DMX signal-see point 2.
- 2. For the next 5 seconds the fixture receives wireless DMX signal and again detects if the Power/Special functions channel is set at some DMX input option, if not, the fixture will take option which is set in the fixture menu "DMX Input".

#### To link the fixture with DMX transmitter.

The fixture can be only linked with the transmitter by running the link procedure at DMX transmitter. After linking, the level of DMX signal (0-100 %) is displayed in the menu item "Wireless State" (Information

<sup>&</sup>lt;sup>2</sup>...Commands relative resetable values

-->Wireless State).

#### To unlink the fixture from DMX transmitter.

The fixture can be unlinked from receiver via the menu item "Unlink Wireless Adapter" (Information--> Wireless State --> Unlink Wireless Adapter.).

#### 10. Error and information messages

Occurred errors during fixture operation are signalled by the yellow warning icon at the bottom line of the screen:

**001** ← △ →

Touch the warning icon or press the [ESCAPE] button to display error messages. List of error and information messages:

#### **Active Lamp Timer**

This message appears if you try to switch on the lamp within 5 minutes after having switched it off. The fixture will store the attempt to ignite the lamp and automatically ignites the lamp when the 5 minutes period will expire.

#### Lamp Error

If the ignition of the lamp is 4 times unsuccessful (the "Active Lamp Timer" message appeared 3 times before), the display shows "Lamp Error", meaning that the lamp could be damaged or even missed or there could be a failure on the igniter or ballast.

#### Overheated

This message informs that the fixture head has been overheated and the lamp was switched off by means of the head temperature sensor.

#### Base Overheated

This message informs that the fixture base has been overheated and the lamp was switched off by means of the lamp driver temperature sensor in the base.

#### Lamp is too hot

The message will appear on the display if the lamp doesn't ignite within 5 seconds.

#### Temper.Sensor Error

The message informs you that the communication betwen the head temperature sensor and the main processor failed and the lamp has been switched off.

#### Tilt Error 1 (Tilt Error 2)

This message will appear after the reset of the fixture if the head's magnetic-indexing circuit malfunctions (sensor failed or magnet is missing) or the stepping motor is defective or its driving IC on the PCB. The head is not located in the default position after the reset.

#### Pan Error 1 (Pan Error 2)

This message will appear after the reset of the fixture if the yoke's magnetic-indexing circuit malfunctions (sensor failed or magnet is missing) or the stepping motor is defective or its driving IC on the PCB. The yoke is not located in the default position after the reset of the fixture.

#### **Colour Wheel Error 1(Colour Wheel Error 2)**

The messages will appear after the reset of the colour wheel if this wheel is not located in the default position.

#### Cyan Lamella Error 1 (Cyan Error 2)

The messages will appear after the reset of the cyan flag if the flag is not located in the default position.

#### Magenta Lamella Error 1 (Magenta Error 2)

The messages will appear after the reset of the magenta flags if the flag is not located in the default position.

#### Yellow Lamella Error 1 (Yellow Error 2)

The messages will appear after the reset of the yellow dags if the flag is not located in the default position.

#### CTO Lamella Error 1 (CTO Lamella Error 2)

The messages will appear after the reset of the CTO flag if the flag is not located in the default position.

#### Strobe 1 Error 1 (Strobe 1 Error 2)

The messages will appear after the reset of the dimmer/strobe module if the strobe lamella 1 is not located in the default position.

#### Strobe 2 Error 1 (Strobe 2 Error 2)

The messages will appear after the reset of the dimmer/strobe module if the strobe lamella 2 is not located in the default position.

#### Prism Error 1 (Prism Error 2)

The messages will appear after the reset of the prism wheel if this wheel is not located in the default position.

#### Zoom Error 1 (Zoom Error 2)

The messages will appear after the reset of the zoom module if the zoom lens is not located in the default position.

#### Focus Error 1 (Focus Error 2)

The messages will appear after the reset of the focus module if the focus lens is not located in the default.

#### Gobo Carousel 1 Error 1 (Gobo Carousel 1 Error 2)

The messages will appear after the reset of the gobo carousel 1 if this wheel is not located in the default position.

#### Gobo rotation 1 Error 1 (Gobo Rotation 1 Error 2)

The messages will appear after the reset of the rotating gobo wheel 1 if the rotating gobos are not located in the default positions.

#### Gobo Carousel 2 Error 1 (Gobo Carousel 2 Error 2)

The messages will appear after the reset of the gobo carousel 2 if this wheel is not located in the default position.

#### Gobo rotation 2 Error 1 (Gobo Rotation 2 Error 2)

The messages will appear after the reset of the rotating gobo wheel 2 if the rotating gobos are not located in the default positions.

#### **Faulty battery**

The battery on the display board is exhausted and should be replaced immediately.

#### **Clean Air Filters**

The message informs that the item "Elapsed Time" in the "Fixture Information" menu is at 0 value. Clean air filters and reset this counter.

#### Lamp Fans Bad, Lamp Off

One of the blowers (Fan 1, Fan 2) over the lamp malfunctions and the lamp was switched off.

#### Front Fans Bad, Lmp. Pw. R.

One of the blowers (Fan 3, Fan 4) in the fixture head malfunctions and the lamp power was reduced to 500W.

#### Gobo Fan Bad, Lamp Off

The small blower (Fan 5) over gobo wheels malfunctions and the lamp was switched off.

#### Base Fans Bad, Lamp Off

One of the fans (suction fan Fan7, blow Fan 8) in the fixture base malfunctions and the lamp was switched off.

#### Location of the fans:

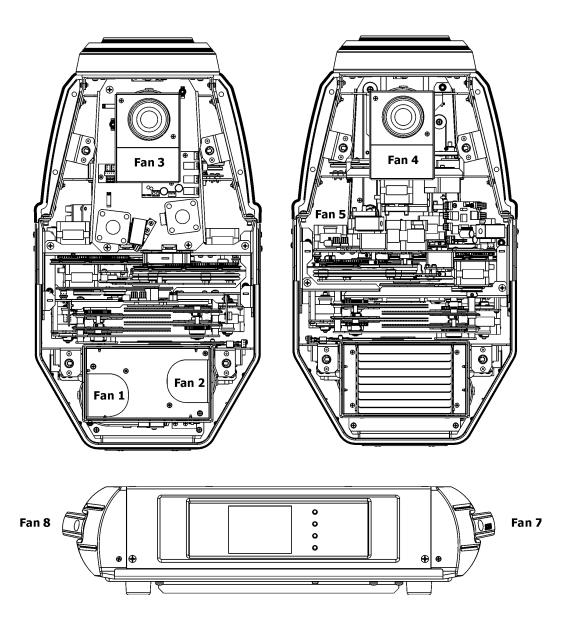

#### 11. Technical Specifications

#### **Electrical**

Power supply:....electronic auto-ranging Input voltage range:...... 100-240V, 50/60Hz

Power consumption\* @230V: 1020W (I= 4.87A, power factor=0.91)

Fuse:.....T 8 A@230V, T 15 A@120V

\*Allow for a deviation of +/-10%

#### Lamp

Approved model: MSR Platinum 35 (55,000 lumens, CRI>75, CCT=7800K, 750 hrs life)

Base:PGJX 36

#### **Ballast**

Electronic

#### **Optical System**

High luminous-efficiency glass reflector zoom range:  $8.5^{\circ}$  -  $42.5^{\circ}$  (gobo);  $9.8^{\circ}$  -  $46.5^{\circ}$  (open hole)

#### Colour wheel

6 dichroic filters + open

#### CMY + CTO mixing module

Smooth CMY colour mixing system

Colour temperature correction filter lowers the colour temperature to 3200 K 30 colour macros

#### Rotating gobo wheel 1

6 glass gobos + one dichro gobo can be indexed and rotated in both directions at different speeds

Gobo wheel continuous rotation

Glass gobos: outside diameter=26.8 mm, max. thickness=4 mm, high temperature borofloat or better glass

"Slot&lock" system for easy replacement of gobos

15020248

15020190

15020253

15020254

15020256

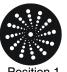

Position 1

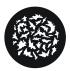

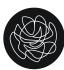

15020257

15020143

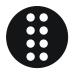

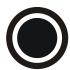

#### Rotating gobo wheel 2

7 glass gobos can be indexed and rotated in both directions at different speeds Gobo wheel continuous rotation

Glass gobos: outside diameter=26.8 mm, max. thickness=4 mm, high temperature borofloat or better glass

"Slot&lock" system for easy replacement of gobos

15020255

15020249

15020250

15020178

15020252

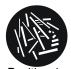

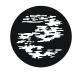

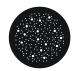

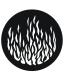

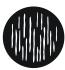

15020251 15030030

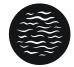

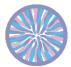

#### **Prism**

Rotating 5-facet prism with continuous rotation in both directions

#### Iris

Motorized iris for different beam diameters

#### **Frost filter**

Separate, variable frost filter

#### Zoom

Linear motorized zoom

#### **Dual graphic wheel**

2 graphic wheels rotating in both directions

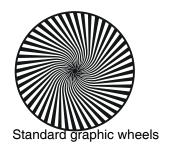

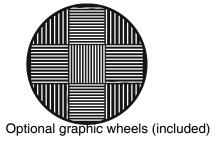

#### Strobe

Strobe effect with variable speed (max.15 flashes/sec.) Electronic strobbing (max. 33 flashes/sec.)

#### Dimmer

Smooth dimmer from 0 - 100 %

#### Control

Graphic touch screen for fixture setting and addressing

Gravitation sensor for auto screen positioning

Battery backup of the touch screen

Readout fixture and lamp usage, receiving DMX values, temperatures, etc

Built-in analyzer for easy fault finding, error messages

Remotely switching on/off the lamp

Built-in demo sequences

Black-out while head moving, colour or gobo changing

Silent fans cooling,

Self-resetable thermo-fuse

Stand-alone operation

3 user editable programs, each up to 100 steps

Supported protocols: USITT DMX 512, RDM, ArtNet, MANet, MANet2

Support of RDM (Remote Device Management) 4 DMX modes (38, 31, 29, 40 control channels)

#### Wireless DMX/RDM module (only for Wireless DMX version)

Compliance with USITT DMX-512 (1986 & 1990) and 512-A

Full DMX fidelity and frame integrity

Auto sensing of DMX frame rate and frame size

<5ms DMX latency

Operational frequency range of 2402-2480 MHz

Producer: LumenRadio

#### Pan/Tilt

Pan movement range 540° Tilt movement range 270° 16 bit movement resolution

Automatic Pan/Tilt position correction

Remotely controllable speed of pan/tilt movement for easy programming

Movement control: tracking and vector

Pan/tilt-lock mechanism

#### Rigging

Mounting points: 2 pairs of 1/4-turn locks

Mounting horizontally or vertically via 2 Omega brackets

#### **Temperatures**

Maximum ambient temperature : 45° C Maximum housing temperature : 100° C

#### Minimum distances

Min. distance from flammable surfaces: 1 m

Min. distance to alight object: 5 m

#### Connection

DMX data in/out: Locking 3-pin and 5-pin XLR

ArtNet: RJ 45 (Neutrik Ethercon)

AC power IN: Chassis connector Neutrik PowerCon, A-type, NAC3MPA

#### **Total heat dissipation**

3480 BTU/h (calculated)

#### Weight (net):

25.5 kg

#### **Dimensions (mm)**

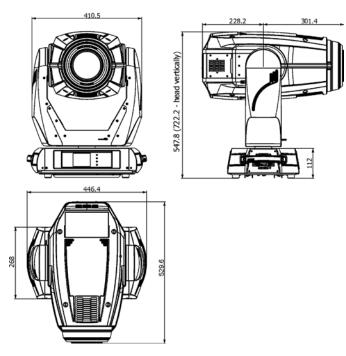

#### **Accessories**

| Omega holder (No.99010420)    | 2 pcs |
|-------------------------------|-------|
| Gobo-set 16 (No. 15050025)    | 1 pc  |
| Dual graphic wheel (11020170) | 2 pcs |
| Mains cable                   | 1 pc  |

#### **Optional Accessories**

- Flash cable RS232/DMX (No.13050624)

#### **Photometric charts**

Lamp: MSR Platinum 35

Beam angles are mesured at free hole

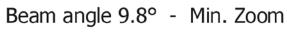

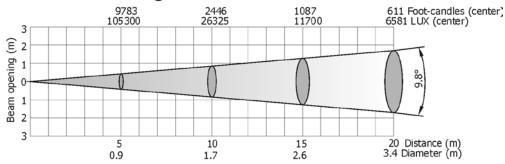

### Beam angle 9.8° with frost

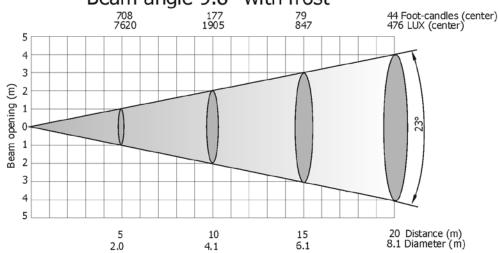

### Beam angle 9.8° with frost, distance=5m

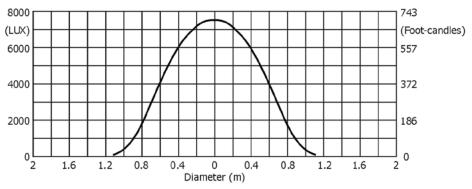

Lamp: MSR Platinum 35

Beam angles are mesured at free hole

Beam angle 46.5° - Max. Zoom

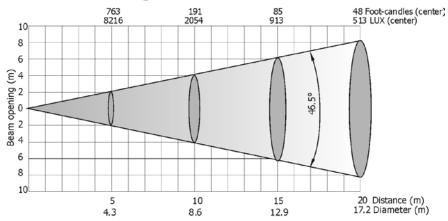

Beam angle 46.5° with frost

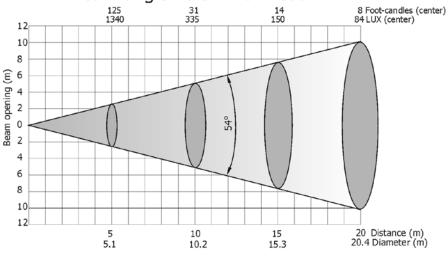

Beam angle 46.5° with frost, distance=5m

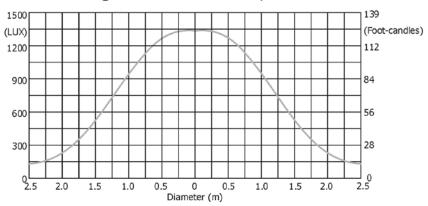

## 12. Maintenance and cleaning

It is absolutely essential that the fixture is kept clean and that dust, dirt and smoke-fluid residues must not build up on or within the fixture. Otherwise, the fixture's light-output will be significantly reduced. Regular cleaning will not only ensure the maximum light-output, but will also allow the fixture to function reliably throughout its life. A soft lint-free cloth moistened with any good glass cleaning fluid is recommended, under no circumstances should alcohol or solvents be used!

# DANGER! Disconnect from the mains before starting any maintenance work

The front objective lens will require weekly cleaning as smoke-fluid tends to building up residues, reducing the light-output very quickly. The cooling-fans should be cleaned monthly.

The interior of the fixture should be cleaned at least annually using a vacuum-cleaner or an air-jet.

Dichroic colour filters, CMY lamellas, gobo and graphic wheels and the internal lenses should be cleaned monthly.

Remove dust and dirt from the fans and cooling vents using a soft brush and vacuum-cleaner.

# Important! Check the air filters periodically and clean before they become clogged!

Clean 2 air filters placed in the fixture's covers and one in the fixture base. Use a vacuum cleaner, compressed air or you can wash them and put back dry.

After replacing the air filters, reset the elapsed time counter in the menu "Information" (Information--->Air Filters---> Elapsed Time).

#### Replacing the fuse.

Before replacing the fuse, unplug mains lead.

- 1) Remove the fuse holder on the rear panel of the base with a fitting screwdriver from the housing (anti-clockwise).
- 2) Remove the old fuse from the fuse holder.
- 3) Install the new fuse in the fuse holder (only the same type and rating).
- 4) Replace the fuseholder in the housing and fix it.

# 13. ChangeLog

This section summarizes all types of changes in the user manual.

| Version of the manual | Date of issue | Description of changes                                                                                                    |
|-----------------------|---------------|----------------------------------------------------------------------------------------------------|
| 1.9                   | 15/01/2014    | Removed one fuse holder from rear panel of the fixture base, added PowerCon                                                                                                    |
| 1.8                   | 13/8/2013     | New DMX chart v.1.7 ( mode 4 added)                                                                                                    |
| 1.7                   | 21/9/2012     | Tab "Service", added new item Hardware Configuration                                                                                                    |
| 1.6                   | 14/12/2011    | Tab Personality,added new item:DMX Input New DMX chart v. 1.5. Added switching Wired/Wireless DMX on Power/ Special functions channel (DMX range 10-19). New description of wireless operation |
| 1.5                   | 28/11/2011    | Tab Personality,added new items:CMY+CTO Curve Tab Personality, removed item : CMY Correction                                                                                                   |
| 1.4                   | 21/11/2011    | New DMX chart v. 1.4. Added switching dimmer curves on Power/Special functions channel (DMX range 40-49).  Tab Personality, added new items :CMY+CTO Curve  Dimmer Curve                       |

Specifications are subject to change without notice. August 19, 2014

### Robin MMX Spot - DMX protocol, version 1.7

(For fixtures produced after 25/08/2013 or updated with a software DSU\_RobinMMXSpot\_13081343.zip (DSU\_RobinMMXSpot\_13081343.tar.bz2) or latter .

|   | lode/ |   | 1 | DMX       | Function                                                            | Type of      |
|---|-------|---|---|-----------|---------------------------------------------------------------------|--------------|
| 1 | 2     | 3 | 4 | Value     |                                                                     | control      |
| 1 | 1     | 1 | 1 |           | Pan                                                                 |              |
|   |       |   |   | 0 - 255   | Pan movement by 540°                                                | proportional |
| 2 | 2     | * | 2 |           | Pan Fine                                                            |              |
|   |       |   |   | 0 - 255   | Fine control of pan movement                                        | proportional |
| 3 | 3     | 2 | 3 |           | Tilt                                                                |              |
|   |       |   |   | 0 - 255   | Tilt movement by 270°                                               | proportional |
| 4 | 4     | * | 4 |           | Tilt fine                                                           |              |
|   |       |   |   | 0 - 255   | Fine control of tilt movement                                       | proportiona  |
| 5 | 5     | 3 | 5 |           | Pan/Tilt speed , Pan/Tilt time                                      |              |
|   |       |   |   | 0         | Standard mode                                                       | step         |
|   |       |   |   | 1         | Max. Speed Mode                                                     | step         |
|   |       |   |   |           | Pan/Tilt speed mode                                                 |              |
| - |       |   |   | 2 - 255   | Speed from max. to min.                                             | proportiona  |
|   |       |   |   |           | Pan/Tilt time mode                                                  |              |
|   |       |   |   | 2 - 255   | Time from 0.2 s to 25.5 sec.                                        | proportiona  |
| 6 | 6     | 4 | 6 |           | Power/Special functions                                             |              |
|   |       |   |   | 0 - 9     | Reserved                                                            |              |
|   |       |   |   |           |                                                                     |              |
|   |       |   |   |           | To activate following functions, stop in DMX value for at least 3 s |              |
|   |       |   |   |           | and shutter must be closed at least 3 sec. ("Shutter,Strobe"        |              |
|   |       |   |   |           | channel 36/30/28 must be at range: 0-31 DMX). Corresponding         |              |
|   |       |   |   |           | menu items are temporarily overriden except DMX Input.              |              |
|   |       |   |   | 10-14     | DMX input: Wired DMX *                                              | step         |
|   |       |   |   | 15-19     | DMX input: Wireless DMX *                                           | step         |
|   |       |   |   |           | * function is active only10 seconds after switching the fixture on  |              |
|   |       |   |   | 20-39     | Reserved                                                            |              |
|   |       |   |   | 40-44     | Dimmer-Compatible curve                                             | step         |
|   |       |   |   | 45-49     | Dimmer-SYNC curve                                                   | step         |
|   |       |   |   | 50 - 59   | Pan/Tilt speed mode                                                 | step         |
|   |       |   |   | 60 - 69   | Pan/Tilt time mode                                                  | step         |
|   |       |   |   | 70 - 79   | Blackout while pan/tilt moving                                      | step         |
|   |       |   |   | 80 - 89   | Disabled blackout while pan/tilt moving                             | step         |
|   |       |   |   | 90 - 99   | Blackout while colour wheel moving                                  | step         |
|   |       |   |   | 100 - 109 | Disabled blackout while colour wheel moving                         | step         |
|   |       |   |   |           | Blackout while gobo wheel moving                                    | step         |
|   |       |   |   | 120-129   | Disabled blackout while gobo wheel moving                           | step         |
|   |       |   |   |           | To activate following functions, stop in DMX value for at least 3   | '            |
|   |       |   |   |           | seconds.                                                            |              |
|   |       |   |   | 130 - 139 | Lamp On,reset(total reset except pan/tilt reset)                    | step         |
|   |       |   |   | 140 - 149 | Pan/Tilt reset                                                      | step         |
|   |       |   |   | 150 - 159 | Colour system reset                                                 | step         |
|   |       |   |   |           | Gobo wheels reset                                                   | step         |
|   |       |   |   |           | Dimmer/Shutter/Hot-spot reset                                       | step         |
|   |       |   |   |           | Zoom/focus/frost/prism reset                                        | step         |
|   |       |   |   |           | Iris/dual graphic wheel reset                                       | step         |
|   |       |   | - |           | Total reset                                                         | жер          |

(For fixtures produced after 25/08/2013 or updated with a software DSU\_RobinMMXSpot\_13081343.zip (DSU\_RobinMMXSpot\_13081343.tar.bz2) or latter .
DSU RobinPointe YYMMDDTT.zip -->YY=year, MM=month, DD= day.)

| OSU | Robin | Point | e_YY |           | zip>YY=year, MM=month, DD= day.)                                        |              |
|-----|-------|-------|------|-----------|-------------------------------------------------------------------------|--------------|
|     |       |       |      | 210 - 229 |                                                                         |              |
|     |       |       |      | 230 - 239 | Lamp Off                                                                | step         |
|     |       |       |      | 240       | Disabled "Silent" mode of fans                                          | step         |
|     |       |       |      |           | To activate the "Silent mode", stop in range of 241-255 at least 3 sec. |              |
|     |       |       |      | 241-255   | Silent mode of fans: Fans noise fom min. to max                         | proportiona  |
| 7   | 7     | 5     | 7    |           | Colour wheel                                                            |              |
|     |       |       |      |           | Continual positioning                                                   |              |
|     |       |       |      | 0         | Open/white                                                              | proportiona  |
|     |       |       |      | 18        | Deep red                                                                | proportiona  |
|     |       |       |      | 34        | Deep blue                                                               | proportiona  |
|     |       |       |      | 55        | Orange                                                                  | proportiona  |
|     |       |       |      | 73        | Green                                                                   | proportiona  |
|     |       |       |      | 91        | Amber                                                                   | proportiona  |
|     |       |       |      | 110       | UV filter                                                               | proportiona  |
|     |       |       |      | 128-129   | White                                                                   | step         |
|     |       |       |      |           | Positioning                                                             |              |
|     |       |       |      | 130-139   | Deep red                                                                | step         |
|     |       |       |      | 140-149   | Deep blue                                                               | step         |
|     |       |       |      | 150-159   | Orange                                                                  | step         |
|     |       |       |      | 160-169   | Green                                                                   | step         |
|     |       |       |      | 170-179   | Amber                                                                   | step         |
|     |       |       |      | 180-189   | UV filter                                                               | step         |
|     |       |       |      | 190 - 215 | Forwards rainbow effect from fast to slow                               | proportiona  |
|     |       |       |      | 216 - 217 | No rotation                                                             | step         |
|     |       |       |      | 218 - 243 | Backwards rainbow effect from slow to fast                              | proportiona  |
|     |       |       |      | 244 - 249 | Random colour selection by audio control                                | step         |
|     |       |       |      |           | (Set microphone sensitivity in menu "Personality")                      | · ·          |
|     |       |       |      | 250 - 255 | Auto random colour selection from fast to slow                          | proportiona  |
| 8   | *     | *     | 8    |           | Colour wheel - fine positioning                                         |              |
|     |       |       |      | 0 - 255   | Fine positioning                                                        | proportiona  |
| 9   | 8     | 6     | 9    |           | Cyan                                                                    |              |
|     |       |       |      | 0 - 255   | Cyan (0-white, 255-full cyan)                                           | proportiona  |
| 10  | 9     | 7     | 10   |           | Magenta                                                                 |              |
|     |       |       |      | 0 - 255   | Magenta (0-white, 255-full magenta)                                     | proportiona  |
| 11  | 10    | 8     | 11   |           | Yellow                                                                  |              |
|     |       |       |      | 0 - 255   | Yellow (0-white, 255-full yellow)                                       | proportiona  |
| 12  | 11    | 9     | 12   |           | CTO filter                                                              | proportions  |
|     |       |       |      | 0 - 255   | (0-6900K, 255-3200K)                                                    | proportiona  |
| 13  | 12    | 10    | 13   | 0 200     | CMY colour macros                                                       | proportiona  |
|     |       |       |      | 0 - 7     | No function                                                             | step         |
|     |       |       |      | 8 - 15    | Macro 1                                                                 | step         |
|     |       |       |      | 16 -23    | Macro 2                                                                 | step         |
|     |       |       |      | 24-31     | Macro 3                                                                 | step         |
|     |       |       |      | 32-39     | Macro 4                                                                 | step         |
|     |       |       |      | 40-47     | Macro 5                                                                 | step         |
|     |       |       |      | 48-55     | Macro 6                                                                 | step         |
|     |       |       |      | 56-63     | Macro 7                                                                 |              |
|     |       |       |      | 64-71     | Macro 8                                                                 | step<br>step |
|     | ı     | l     |      | I 04-/1   | Indici O O                                                              | steh         |

| DSU | Robin | Point | e_YY | MMDDTT.z  | rip>YY=year, MM=month, DD= day.)                             |              |
|-----|-------|-------|------|-----------|--------------------------------------------------------------|--------------|
|     |       |       |      | 80-87     | Macro 10                                                     | step         |
|     |       |       |      | 88-95     | Macro 11                                                     | step         |
|     |       |       |      | 96-103    | Macro 12                                                     | step         |
|     |       |       |      | 104-111   | Macro 13                                                     | step         |
|     |       |       |      | 112-119   | Macro 14                                                     | step         |
|     |       |       |      | 120-127   | Macro 15                                                     | step         |
|     |       |       |      | 128-135   | Macro 16                                                     | step         |
|     |       |       |      | 136-143   | Macro 17                                                     | step         |
|     |       |       |      | 144-151   | Macro 18                                                     | step         |
|     |       |       |      | 152-159   | Macro 19                                                     | step         |
|     |       |       |      | 160-167   | Macro 20                                                     | step         |
|     |       |       |      | 168-175   | Macro 21                                                     | step         |
|     |       |       |      | 176-183   | Macro 22                                                     | step         |
|     |       |       |      | 184-191   | Macro 23                                                     | step         |
|     |       |       |      | 192-199   | Macro 24                                                     | step         |
|     |       |       |      | 200 - 207 | Macro 25                                                     | step         |
|     |       |       |      | 208 - 215 | Macro 26                                                     | step         |
|     |       |       |      | 216 - 223 | Macro 27                                                     | step         |
|     |       |       |      | 224 - 231 | Macro 28                                                     | step         |
|     |       |       |      | 232 - 239 | Macro 29                                                     | step         |
|     |       |       |      | 240 - 243 | Macro 30                                                     | proportional |
|     |       |       |      | 244 - 249 | Random macro selection by audio control                      | step         |
|     |       |       |      |           | (Set microphone sensitivity in menu "PErsonality")           |              |
|     |       |       |      | 250 - 255 | Auto random macro selection from fast to slow                | proportional |
| 14  | 13    | 11    | 14   |           | Effect Speed                                                 |              |
|     |       |       |      |           | Speed of CMY&CTO movement and Rot. Gobo selection            |              |
|     |       |       |      | 0-255     | Speed of CMY+CTO movement from max. to min.                  | proportional |
|     |       |       |      | 0-255     | Speed of Rot. Gobo Selection from max. to min.               | proportional |
| *   | *     | *     | 15   |           | CMY+CTO+Colour wheel time                                    |              |
|     |       |       |      | 0         | Function is off                                              | step         |
|     |       |       |      | 1 - 255   | Time of CMY, CTO and Colour wheel movement (0.1sec>25.5sec.) | proportional |
| *   | *     | *     | 16   |           | Zoom+Focus+Iris+Frost+Prism time                             |              |
|     |       |       |      | 0         | Function is off                                              | step         |
|     |       |       |      |           | Time of zoom, focus, iris and frost movement (0.1 sec>25.5   | ,            |
|     |       |       |      | 1 - 255   | sec.)**                                                      | proportional |
|     |       |       |      | 1-50      | Time of prism movement (0.1 sec>5 sec.)**                    | proportional |
| 15  | 14    | 12    | 17   |           | Dual graphic wheel positioning                               |              |
|     |       |       |      | 0-19      | No function                                                  | step         |
|     |       |       |      | 20-127    | Proportional indexing (73-center)                            | proportional |
|     |       |       |      | 128-170   | Ramping from open to full position ( max>min. speed)         | proportional |
|     |       |       |      | 171-213   | Ramping from open to half position ( max>min. speed)         | proportional |
|     |       |       |      | 214-255   | Ramp. from half position to full position ( max>min. speed)  | proportional |
| 16  | 15    | 13    | 18   |           | Dual graphic wheel-Graphic wheel 1 rotation                  |              |
|     |       |       |      | 0         | No rotation                                                  | step         |
|     |       |       |      | 1 - 127   | Forwards rotation from fast to slow                          | proportional |
|     |       |       |      |           | No rotation                                                  | step         |
|     |       |       |      |           | Backwards rotation from slow to fast                         | proportional |
| 17  | 16    | 14    | 19   |           | Dual graphic wheel-Graphic wheel 2 rotation                  |              |
|     |       |       |      | 0         | No rotation                                                  | step         |
|     |       |       |      |           | ı                                                            | •            |

(For fixtures produced after 25/08/2013 or updated with a software DSU\_RobinMMXSpot\_13081343.zip (DSU\_RobinMMXSpot\_13081343.tar.bz2) or latter .
DSU RobinPointe\_YYMMDDTT.zip -->YY=year, MM=month, DD= day.)

|    |    |    |    | 1 - 127   | Forwards rotation from slow to fast                                         | proportiona |
|----|----|----|----|-----------|-----------------------------------------------------------------------------|-------------|
|    |    |    |    | 128 - 129 | No rotation                                                                 | step        |
|    |    |    |    | 130 - 255 | Backwards rotation from slow to fast                                        | proportiona |
| 18 | 17 | 15 | 20 |           | Dual graphic wheel animations                                               |             |
|    |    |    |    | 0-7       | No animation                                                                |             |
|    |    |    |    |           | <b>Note</b> : Set suitable DMX value at <b>Focus</b> channel to get desired |             |
|    |    |    |    |           | animation. All animation were created at distance 7 m from                  |             |
|    |    |    |    |           | screen with zoom=135DMX, Focus value was different for each                 |             |
|    |    |    |    |           | effect (focus value is stated in parentheses for this distance)             |             |
|    |    |    |    |           | Distance=7m, Zoom=135, Focus- see below                                     |             |
|    |    |    |    |           | Colour animations (standard graphic wheels)                                 |             |
|    |    |    |    |           | Note: The channels are blocked: Colour wheel, Cyan, Magenta,                |             |
|    |    |    |    |           | Yellow, CMY colour macros, Rotating gobo wheel 1 and 2, Prism,              |             |
|    |    |    |    |           | Prism rotation                                                              |             |
|    |    |    |    |           | * use <b>Rot. Gobo 1</b> indexing and rotation channel to index the         |             |
|    |    |    |    |           | animation                                                                   |             |
|    |    |    |    | 8-9       | Fire (Focus=95) *                                                           | step        |
|    |    |    |    | 10-11     | Bonfire (F=93) *                                                            | step        |
|    |    |    |    | 12-13     | Water (F=87)*                                                               | step        |
|    |    |    |    | 14-15     | Clouds (F=98)*                                                              | step        |
|    |    |    |    | 16-17     | Snowfall (F=78)                                                             | step        |
|    |    |    |    | 18-19     | Rain (F=91)*                                                                | step        |
|    |    |    |    | 20-21     | Gold fishes (F=39)                                                          | step        |
|    |    |    |    | 22-23     | Colour fishes (F=39)                                                        | step        |
|    |    |    |    | 24-25     | Fishes to shoal (F=39)                                                      | step        |
|    |    |    |    | 26-27     | Pie (F=85)                                                                  | step        |
|    |    |    |    | 28-29     | Fishes from shoal (F=49)                                                    | step        |
|    |    |    |    | 30-31     | Sun (F=156)                                                                 | step        |
|    |    |    |    | 32-33     | Falling leafs (F=43)                                                        | step        |
|    |    |    |    | 34-35     | Tunnel 1 (F=50)                                                             | step        |
|    |    |    |    | 36-37     | Tunel 2 (F=52)                                                              | step        |
|    |    |    |    | 38-39     | Pupil (F=81)                                                                | step        |
|    |    |    |    | 40-41     | Radial circles (F=135)                                                      | step        |
|    |    |    |    | 42-43     | Comet 1 (F=46)                                                              | step        |
|    |    |    |    | 44-45     | Comet 2 (F=39)                                                              | step        |
|    |    |    |    | 46-47     | Star cluster (F=74)                                                         | step        |
|    |    |    |    | 48-49     | Crochet ornament (F=78)                                                     | step        |
|    |    |    |    | 50-51     | Maelsrom (F=24)                                                             | step        |
|    |    |    |    | 52-53     | Sun on water (F=73)                                                         | step        |
|    |    |    |    | 54-55     | Pearly jewellery (F=95)                                                     | step        |
|    |    |    |    | 56-57     | Heap of bars (F=91)                                                         | step        |
|    |    |    |    | 58-59     | Nebula (F=20)                                                               | step        |
|    |    |    |    | 60-61     | Eccentric eye (F=67)                                                        | step        |
|    |    |    |    | 62-63     | Radial ellipses (F=102)                                                     | step        |
|    |    |    |    | 64-65     | Flying ball (F=70)                                                          | step        |
|    |    |    |    | 66-67     | Spagheti (F=108)                                                            | step        |
|    |    |    |    | 00-07     | Black and white animations (standard graphic wheels)                        | sieh        |
|    |    |    |    |           | Note: The channels are blocked: Rotating gobo wheel 1 and 2,                |             |
|    |    |    |    |           | Prism, Prism rotation                                                       |             |

| D30 | NODIII | 1 01110 | <u></u> | יין וטטוועוועו | * use <b>Rot. Gobo 1 indexing and rotation</b> channel to index the                   | I            |
|-----|--------|---------|---------|----------------|---------------------------------------------------------------------------------------|--------------|
|     |        |         |         |                | animation                                                                             |              |
|     |        |         |         | 68-69          | Fire (Focus=95) *                                                                     | cton         |
|     |        |         |         | 70-71          | Bonfire (F=93) *                                                                      | step<br>step |
|     |        |         |         | 70-71          | Water (F=87)*                                                                         | step         |
|     |        |         |         | 74-75          | Clouds (F=98)*                                                                        | step         |
|     |        |         |         | 76-77          | Snowfall (F=78)                                                                       | •            |
|     |        |         |         | 78-79          | Rain (F=91)*                                                                          | step         |
|     |        |         |         | 80-81          | Gold fishes (F=39)                                                                    | step<br>step |
|     |        |         |         | 82-83          | Colour fishes (F=39)                                                                  | step         |
|     |        |         |         | 84-85          | Fishes to shoal (F=39)                                                                |              |
|     |        |         |         | 86-87          | Pie (F=85)                                                                            | step         |
|     |        |         |         | 88-89          | Fishes from shoal (F=49)                                                              | step         |
|     |        |         |         | 90-91          | Sun (F=156)                                                                           | step<br>step |
|     |        |         |         | 92-93          | Falling leafs (F=43)                                                                  |              |
|     |        |         |         | 94-95          | Tunnel 1 (F=50)                                                                       | step         |
|     |        |         |         | 96-97          | Tunel 2 (F=50)                                                                        | step         |
|     |        |         |         | 98-99          | Pupil (F=81)                                                                          | step         |
|     |        |         |         | 100-101        | Radial circles (F=135)                                                                | step         |
|     |        |         |         |                | · · · ·                                                                               | step         |
|     |        |         |         | 102-103        | Comet 1 (F=46)                                                                        | step         |
|     |        |         |         | 104-105        | Comet 2 (F=39) Star cluster (F=74)                                                    | step         |
|     |        |         |         | 106-107        | ` '                                                                                   | step         |
|     |        |         |         | 108-109        | Crochet ornament (F=78)                                                               | step         |
|     |        |         |         | 110-111        | Maelsrom (F=24)                                                                       | step         |
|     |        |         |         | 112-113        | Sun on water (F=73)                                                                   | step         |
|     |        |         |         | 114-115        | Pearly jewellery (F=95)                                                               | step         |
|     |        |         |         | 116-117        | Heap of bars (F=91)                                                                   | step         |
|     |        |         |         | 118-119        | Nebula (F=20)                                                                         | step         |
|     |        |         |         | 120-121        | Eccentric eye (F=67)                                                                  | step         |
|     |        |         |         | 122-123        | Radial ellipses (F=102)                                                               | step         |
|     |        |         |         |                | Flying ball (F=70)                                                                    | step         |
|     |        |         |         | 126-127        | Spagheti (F=108)                                                                      | step         |
| 10  | 40     | 16      | 24      | 128-255        | Reserved                                                                              |              |
| 19  | 18     | 16      | 21      |                | Rotating gobo wheel 1 In the range of 0-59 DMX the gobo selection speed is controlled |              |
|     |        |         |         |                | by the Effect Speed channel.                                                          |              |
|     |        |         |         |                | Index - set indexing on channel 20/19/17                                              |              |
|     |        |         |         | 0-3            | Open/hole                                                                             | step         |
|     |        |         |         | 4-7            | Gobo 1                                                                                | step         |
|     |        |         |         | 8-11           | Gobo 2                                                                                | step         |
|     |        |         |         | 12-15          | Gobo 3                                                                                | step         |
|     |        |         |         | 16-19          | Gobo 4                                                                                | step         |
|     |        |         |         | 20-23          | Gobo 5                                                                                | step         |
|     |        |         |         | 24-27          | Gobo 6                                                                                | step         |
|     |        |         |         | 28-31          | Gobo 7                                                                                | step         |
|     |        |         |         |                | Rotation - set rotation on channel 20/19/17                                           | 5.59         |
|     |        |         |         | 32-35          | Gobo 1                                                                                | step         |
|     |        |         |         | 36-39          | Gobo 2                                                                                | step         |
|     |        |         |         | 40-43          | Gobo 3                                                                                | step         |
|     |        |         |         | 44-47          | Gobo 4                                                                                | step         |

(For fixtures produced after 25/08/2013 or updated with a software DSU\_RobinMMXSpot\_13081343.zip (DSU\_RobinMMXSpot\_13081343.tar.bz2) or latter .

DSU RobinPointe YYMMDDTT.zip -->YY=year, MM=month, DD= day.)

| DSU | OSU RobinPointe_YYMMDDTT.zip>YY=year, MM=month, DD= day.) |    |    |            |                                                                                       |              |  |  |  |
|-----|-----------------------------------------------------------|----|----|------------|---------------------------------------------------------------------------------------|--------------|--|--|--|
|     |                                                           |    |    | 48-51      | Gobo 5                                                                                | step         |  |  |  |
|     |                                                           |    |    | 52-55      | Gobo 6                                                                                | step         |  |  |  |
|     |                                                           |    |    | 56-59      | Gobo 7                                                                                | step         |  |  |  |
|     |                                                           |    |    |            | Shaking gobos from slow to fast                                                       |              |  |  |  |
|     |                                                           |    |    |            | Index - set indexing on channel 20/19/17                                              |              |  |  |  |
|     |                                                           |    |    | 60 - 69    | Gobo 1                                                                                | proportional |  |  |  |
|     |                                                           |    |    | 70 - 79    | Gobo 2                                                                                | proportional |  |  |  |
|     |                                                           |    |    | 80 - 89    | Gobo 3                                                                                | proportional |  |  |  |
|     |                                                           |    |    | 90 - 99    | Gobo 4                                                                                | proportional |  |  |  |
|     |                                                           |    |    | 100 - 109  | Gobo 5                                                                                | proportional |  |  |  |
|     |                                                           |    |    | 110 - 119  |                                                                                       | proportional |  |  |  |
|     |                                                           |    |    | 120 - 129  |                                                                                       | proportional |  |  |  |
|     |                                                           |    |    |            | Shaking gobos from slow to fast                                                       | рторотили    |  |  |  |
|     |                                                           |    |    |            | Rotation - set rotation on channel 20/19/17                                           |              |  |  |  |
|     |                                                           |    |    | 130 - 139  |                                                                                       | proportional |  |  |  |
|     |                                                           |    |    | 140 - 149  |                                                                                       | proportional |  |  |  |
|     |                                                           |    |    | 150 - 159  |                                                                                       | proportional |  |  |  |
|     |                                                           |    |    | 160 - 169  |                                                                                       | proportional |  |  |  |
|     |                                                           |    |    | 170 - 179  |                                                                                       | proportional |  |  |  |
|     |                                                           |    |    | 180 - 189  |                                                                                       | proportional |  |  |  |
|     |                                                           |    |    | 190 - 199  |                                                                                       |              |  |  |  |
|     |                                                           |    |    |            | Open/hole                                                                             | proportional |  |  |  |
|     |                                                           |    |    |            |                                                                                       | step         |  |  |  |
|     |                                                           |    |    |            | Forwards gobo wheel rotation from fast to slow                                        | proportional |  |  |  |
|     |                                                           |    |    |            | No rotation                                                                           | step         |  |  |  |
|     |                                                           |    |    |            | Backwards gobo wheel rotation from slow to fast                                       | proportional |  |  |  |
|     |                                                           |    |    | 244 - 249  | Random gobo selection by audio control                                                | step         |  |  |  |
|     |                                                           |    |    | 250 255    | (Set microphone sensitivity in menu "Personality")                                    |              |  |  |  |
|     | 40                                                        | 47 |    | 250 - 255  | Auto random gobo selection from fast to slow                                          | proportional |  |  |  |
| 20  | 19                                                        | 17 | 22 |            | Rot. Gobo 1 indexing and rotation                                                     |              |  |  |  |
|     |                                                           |    |    | 0 255      | Gobo indexing - set position on channel 19/18/16                                      |              |  |  |  |
|     |                                                           |    |    | 0 - 255    | Gobo indexing                                                                         | proportional |  |  |  |
|     |                                                           |    |    |            | Gobo rotation - set position on channel 19/18/16                                      |              |  |  |  |
|     |                                                           |    |    | 0          | No rotation                                                                           | step         |  |  |  |
|     |                                                           |    |    | 1 - 127    | Forwards gobo rotation from fast to slow                                              | proportional |  |  |  |
|     |                                                           |    |    | 128 - 129  | No rotation                                                                           | step         |  |  |  |
|     |                                                           |    |    | 130 - 255  | Backwards gobo rotation from slow to fast                                             | proportional |  |  |  |
| 21  | *                                                         | *  | 23 |            | Rot. Gobo 1 indexing/rotation - fine                                                  |              |  |  |  |
|     |                                                           |    |    | 0-255      | Fine indexing (rotation)                                                              | proportional |  |  |  |
| 22  | 20                                                        | 18 | 24 |            | Rotating gobo wheel 2 In the range of 0-59 DMX the gobo selection speed is controlled |              |  |  |  |
|     |                                                           |    |    |            | by the Effect Speed channel.                                                          |              |  |  |  |
|     |                                                           |    |    |            | Index - set indexing on channel 23/21/19                                              |              |  |  |  |
|     |                                                           |    |    | 0-3        | Open/hole                                                                             |              |  |  |  |
|     |                                                           |    |    | 0-3<br>4-7 | Gobo 1                                                                                | step         |  |  |  |
|     |                                                           |    |    |            |                                                                                       | step         |  |  |  |
|     |                                                           |    |    | 8-11       | Gobo 2                                                                                | step         |  |  |  |
|     |                                                           |    |    | 12-15      | Gobo 3                                                                                | step         |  |  |  |
|     |                                                           |    |    | 16-19      | Gobo 4                                                                                | step         |  |  |  |
|     |                                                           |    |    | 20-23      | Gobo 5                                                                                | step         |  |  |  |
|     |                                                           |    |    | 24-27      | Gobo 6                                                                                | step         |  |  |  |

| 030 | וועטא | PUIII | .e_ i i |           | ip>f f -year, Mini-month, DD- day.)                |                      |
|-----|-------|-------|---------|-----------|----------------------------------------------------|----------------------|
|     |       |       |         | 28-31     | Gobo 7                                             | step                 |
|     |       |       |         |           | Rotation - set rotation on channel 23/21/19        |                      |
|     |       |       |         | 32-35     | Gobo 1                                             | step                 |
|     |       |       |         | 36-39     | Gobo 2                                             | step                 |
|     |       |       |         | 40-43     | Gobo 3                                             | step                 |
|     |       |       |         | 44-47     | Gobo 4                                             | step                 |
|     |       |       |         | 48-51     | Gobo 5                                             | step                 |
|     |       |       |         | 52-55     | Gobo 6                                             | step                 |
|     |       |       |         | 56-59     | Gobo 7                                             | step                 |
|     |       |       |         |           | Shaking gobos from slow to fast                    |                      |
|     |       |       |         |           | Index - set indexing on channel 23/21/19           |                      |
|     |       |       |         | 60 - 69   | Gobo 1                                             | proportional         |
|     |       |       |         | 70 - 79   | Gobo 2                                             | proportional         |
|     |       |       |         | 80 - 89   | Gobo 3                                             | proportional         |
|     |       |       |         | 90 - 99   | Gobo 4                                             | proportional         |
|     | İ     |       | 1       | 100 - 109 | Gobo 5                                             | proportional         |
|     |       |       |         | 110 - 119 | Gobo 6                                             | proportional         |
|     |       |       |         | 120 - 129 |                                                    | proportional         |
|     |       |       |         |           | Shaking gobos from slow to fast                    |                      |
|     |       |       |         |           | Rotation - set rotation on channel 23/21/19        |                      |
|     |       |       |         | 130 - 139 |                                                    | proportional         |
|     |       |       |         | 140 - 149 |                                                    | proportional         |
|     |       |       |         | 150 - 159 |                                                    | proportional         |
|     |       |       |         | 160 - 169 |                                                    | proportional         |
|     |       |       |         | 170 - 179 |                                                    | proportional         |
|     |       |       |         | 180 - 189 |                                                    | proportional         |
|     |       |       |         | 190 - 199 |                                                    | proportional         |
|     |       |       |         |           | Open/hole                                          | step                 |
|     |       |       |         |           | Forwards gobo wheel rotation from fast to slow     | proportional         |
|     |       |       |         |           | No rotation                                        | step                 |
|     |       |       |         |           | Backwards gobo wheel rotation from slow to fast    | proportional         |
|     |       |       |         |           | Random gobo selection by audio control             | step                 |
|     |       |       |         | 211 213   | (Set microphone sensitivity in menu "Personality") | зіср                 |
|     |       |       |         | 250 - 255 | Auto random gobo selection from fast to slow       | proportional         |
| 23  | 21    | 19    | 25      | 230 233   | Rot. Gobo 2 indexing and rotation                  | ргорогиона           |
|     |       | 13    |         |           | Gobo indexing - set position on channel 22/20/18   |                      |
|     |       |       |         | 0 - 255   | Gobo indexing  Gobo indexing                       | proportional         |
|     |       |       |         | 0 233     | Gobo rotation - set position on channel 22/20/18   | ргорогиона           |
|     |       |       |         | 0         | No rotation                                        | ston                 |
|     |       |       |         | 1 - 127   | Forwards gobo rotation from fast to slow           | step<br>proportional |
|     |       |       |         |           | No rotation                                        |                      |
|     |       |       |         |           | Backwards gobo rotation from slow to fast          | step                 |
| 24  | *     | *     | 26      | 150 - 255 | Rot. Gobo 2 indexing/rotation - fine               | proportional         |
| 24  | -     |       | 26      | 0-255     |                                                    | nunit                |
| 25  | 22    | 30    | 27      | 0-233     | Fine indexing (rotation)  Prism                    | proportional         |
| 25  | 22    | 20    | 27      | 0 10      |                                                    |                      |
|     |       |       |         | 0 - 19    | Open position (hole)                               | step                 |
|     |       |       |         | 20 - 127  | 3-facet rotating prism                             | step                 |
|     |       |       |         |           | Prism/gobo macros                                  |                      |
|     |       |       |         | 128 - 135 | IMACLO T                                           | step                 |

(For fixtures produced after 25/08/2013 or updated with a software DSU RobinMMXSpot 13081343.zip (DSU RobinMMXSpot 13081343.tar.bz2) or latter. DSU RobinPointe YYMMDDTT.zip -->YY=year, MM=month, DD= day.) 136 - 143 Macro 2 step 144 - 151 Macro 3 step 152 - 159 Macro 4 step 160 - 167 Macro 5 step 168 - 175 Macro 6 step 176 - 183 Macro 7 step 184 - 191 Macro 8 step 192 - 199 Macro 9 step 200 - 207 Macro 10 step 208 - 215 Macro 11 step 216 - 223 Macro 12 step 224 - 231 Macro 13 step 232 - 239 Macro 14 step 240 - 247 Macro 15 step 248 - 255 Macro 16 step 26 23 21 **Prism rotation** 0 No rotation step 1 - 127 Forwards rotation from fast to slow proportional 128 - 129 No rotation 130 - 255 Backwards rotation from slow to fast proportional 27 24 22 29 **Frost** 0 Open step 1 - 179 Frost from 0% to 100% proportional 180 - 189 100% frost step 190 - 211 Pulse closing from slow to fast proportional 212 - 233 Pulse opening from fast to slow proportional 234 - 255 Ramping from fast to slow proportional 28 25 23 Iris 30 0 Open step 1 - 179 From max.diameter to min.diameter proportional 180 - 191 Closed Pulse effects with Iris blackout: 192 -219 Pulse opening from slow to fast proportional 220 - 247 Pulse closing from fast to slow proportional 248 - 249 Random pulse opening (fast) step 250 - 251 Random pulse opening (slow) step 252 - 253 Random pulse closing (fast) step 254 - 255 Random pulse closing (slow) step Iris - fine 29 \* \* 31 0 - 255 Fine iris movement proportional 30 26 24 32 0 - 255 Zoom from max. to min.beam angle proportional \* \* Zoom - fine 31 33 Fine zooming 0-255 proportional 32 27 25 34 **Focus** 0 - 255 Continuous adjustment from far to near proportional

Autofocus (priority & distance selection)

proportional

33

34

28

26

35

36

0-255

Focus - fine

Fine focusing

| D30  | NODIII | ronne | E_ | . ווטטוייוייו | ip>ff-year, wiwi-month, DD- day.)                               | _            |
|------|--------|-------|----|---------------|-----------------------------------------------------------------|--------------|
|      |        |       |    |               | Select desired distance and effect on which you need to focus   |              |
|      |        |       |    |               | and use "Focus" channel (32/27/25) to focus the image.          |              |
|      |        |       |    | 0             | Autofocus Off                                                   | step         |
|      |        |       |    |               | Iris (hole)                                                     |              |
|      |        |       |    | 1             | 4 metres                                                        | proportional |
|      |        |       |    | 8             | 7 metres                                                        | proportional |
|      |        |       |    | 16            | 10 metres                                                       | proportional |
|      |        |       |    | 24            | 15 metres                                                       | proportional |
|      |        |       |    | 32            | 20 metres                                                       | proportional |
|      |        |       |    | 40            | 30 metres                                                       | proportional |
|      |        |       |    | 48            | 40 metres                                                       | proportional |
|      |        |       |    | 56            | 50 metres                                                       | proportional |
|      |        |       |    |               | Gobo wheel 1                                                    | F - F        |
|      |        |       |    | 64            | 4 metres                                                        | proportional |
|      |        |       |    | 72            | 7 metres                                                        | proportional |
|      |        |       |    | 80            | 10 metres                                                       | proportional |
|      |        |       |    | 88            | 15 metres                                                       | proportional |
|      |        |       |    | 96            | 20 metres                                                       | proportional |
|      |        |       |    | 104           | 30 metres                                                       | proportional |
|      |        |       |    | 112           | 40 metres                                                       | proportional |
|      |        |       |    | 120           | 50 metres                                                       | proportional |
|      |        |       |    | 120           | Gobo wheel 2                                                    | proportional |
|      |        |       |    | 128           | 4 metres                                                        | proportional |
|      |        |       |    | 136           | 7 metres                                                        | proportional |
|      |        |       |    | 144           | 10 metres                                                       | proportional |
|      |        |       |    | 152           | 15 metres                                                       | proportional |
|      |        |       |    | 160           | 20 metres                                                       | proportional |
|      |        |       |    | 168           | 30 metres                                                       | proportional |
|      |        |       |    | 176           | 40 metres                                                       | proportional |
|      |        |       |    | 184           | 50 metres                                                       | proportional |
|      |        |       |    | 104           | Graphic wheel                                                   | proportional |
|      |        |       |    | 192           | 4 metres                                                        | proportional |
|      |        |       |    | 200           | 7 metres                                                        | proportional |
|      |        |       |    | 208           | 10 metres                                                       | proportional |
|      |        |       |    | 216           | 15 metres                                                       | proportional |
|      |        |       |    | 224           | 20 metres                                                       | proportional |
|      |        |       |    | 232           | 30 metres                                                       | proportional |
|      |        |       |    | 240           | 40 metres                                                       | proportional |
|      |        |       |    | 248           | 50 metres                                                       | proportional |
|      |        |       |    | 255           | Infinity                                                        | proportional |
| 35   | 29     | 27    | 37 | 233           | Hot-spot                                                        | ριοροιτιοπαι |
| 33   |        | ~ "   | 3, | 0-255         | Beam distribution control from max. intensity to min. intensity | proportional |
| 36   | 30     | 28    | 38 | 0 200         | Shutter/ strobe                                                 | proportional |
| - 33 | 33     | _5    | 33 | 0 - 31        | Shutter closed, Lamp power reduced to 500 W                     | step         |
|      |        |       |    | 32 - 63       | Shutter open, Full lamp power                                   | step         |
|      |        |       |    | 64 - 95       | Strobe-effect from slow to fast                                 | proportional |
|      |        |       |    | 96 - 127      | Shutter open, Lamp power reduced to 500 W                       | step         |
|      |        |       |    |               | Opening pulse in sequences from slow to fast                    | proportional |
|      |        |       |    |               | Closing pulse in sequences from fast to slow                    |              |
|      |        |       |    | 144 - 139     | Ciosing haise in sedactices from 1921 to 210M                   | proportional |

# DMX protocol

| (For  | fixtur | es pro  | oduce  | d after 25/  | 08/2013 or updated with a software DSU_RobinMMXSpot_13        | 081343.zip   |
|-------|--------|---------|--------|--------------|---------------------------------------------------------------|--------------|
| (DSU  | Rob    | inMN    | 1XSpo  | t 1308134    | I3.tar.bz2) or latter .                                       |              |
| DSU   | Robir  | Point   | te_YYI | MMDDTT.z     | rip>YY=year, MM=month, DD= day.)                              |              |
|       |        |         |        | 160 - 191    | Shutter open, Electronic strobing "ZAP" from slow to fast     | proportional |
|       |        |         |        | 192 - 223    | Random strobe-effect from slow to fast                        | proportional |
|       |        |         |        | 224 - 255    | Shutter open, Full lamp power                                 | step         |
| 37    | 31     | 29      | 39     |              | Dimmer intensity                                              |              |
|       |        |         |        | 0 - 255      | Dimmer intensity from 0% to 100%                              | proportional |
| 38    | *      | *       | 40     |              | Dimmer intensity - fine                                       |              |
|       |        |         |        | 0 - 255      | Fine dimming                                                  | proportional |
|       |        |         |        |              |                                                               |              |
| ** If | some   | optio   | mod    | ule (zoom,   | focus) has to move into anti-collision position before        |              |
| inser | ting f | rost c  | r gob  | o, set time  | will be applied to both movements.                            |              |
| E.g.  | Γime : | = 5 se  | c. and | the frost of | effect is to be inserted, but the zoom module has to move     |              |
| into  | anti-c | ollisio | on pos | sition befor | re, this movement will take 5 sec. and after that movement of |              |
| the f | rost n | nodul   | e will | také next !  | 5 sec.                                                        |              |
| To av | void t | his tir | ne de  | lay, move t  | the zoom module to anti-collision position before inserting   |              |
| the f | rost n | nodul   | e.     |              |                                                               |              |